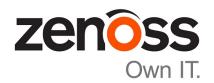

# **Control Center Installation Guide for High-Availability Deployments**

Release 1.3.1

Zenoss, Inc.

www.zenoss.com

## **Control Center Installation Guide for High-Availability Deployments**

Copyright © 2017 Zenoss, Inc. All rights reserved.

Zenoss and the Zenoss logo are trademarks or registered trademarks of Zenoss, Inc., in the United States and other countries. All other trademarks, logos, and service marks are the property of Zenoss or other third parties. Use of these marks is prohibited without the express written consent of Zenoss, Inc., or the third-party owner.

Linux is a registered trademark of Linus Torvalds.

All other companies and products mentioned are trademarks and property of their respective owners.

Part Number: 1322.17.108

Zenoss, Inc. 11305 Four Points Drive Bldg 1 - Suite 300 Austin, Texas 78726

## **Contents**

| About this guide                                         |                   |
|----------------------------------------------------------|-------------------|
|                                                          |                   |
| Chapter 1: Planning a high-availability deployn          | nent8             |
| About high-availability deployments                      |                   |
| HA cluster configuration options                         |                   |
| Fencing recommendations                                  |                   |
| Master host storage requirements                         |                   |
| Master host resource requirements                        |                   |
| Key variables used in this guide                         |                   |
| Chapter 2: Installing a master host                      |                   |
| Verifying candidate host resources                       |                   |
| Disabling consistent network device naming               |                   |
| Preparing the master host operating system               |                   |
| Installing required software and images                  |                   |
| Configuring a private master NTP server                  |                   |
| Installing Docker Engine                                 |                   |
| Installing Control Center                                |                   |
| Configuring Docker Engine and loading images             |                   |
| Chantar 2. Canfiguring Cantral Cantar on most            | can hast nadas 26 |
| <b>Chapter 3: Configuring Control Center on mast</b>     |                   |
| Control Center maintenance scripts on the master host    |                   |
| User access control                                      |                   |
| Configuring the base size device for tenant data storage |                   |
| Setting the host role to master                          |                   |
| Configuring offline use                                  |                   |
| Configuring endpoints                                    |                   |
| Master host configuration variables                      |                   |
| Universal configuration variables                        |                   |
| Chapter 4: Configuring DRBD                              | 36                |
| Installing cluster management                            |                   |
| Configuring Logical Volume Manager                       |                   |
| Configuring DRBD                                         |                   |
| Initializing DRBD                                        | 40                |
| Chapter 5: Cluster management software                   | 42                |
| Creating the cluster in standby mode                     |                   |
| Property and resource options                            |                   |
| Defining resources                                       |                   |
| Chapter 6: Verification procedures                       | 18                |
|                                                          |                   |
| Verifying the DRBD configuration                         |                   |
| Verifying the Pacemaker configuration                    | 48                |

| verifying the Control Center configuration                  |       |
|-------------------------------------------------------------|-------|
| Verifying cluster startup                                   | 50    |
| Verifying cluster failover                                  | 51    |
| Chapter 7: Configuring authentication on master host nodes  | 53    |
| Creating new resource pools                                 |       |
| Adding master nodes to their resource pool.                 |       |
| Adding master nodes to their resource poor                  |       |
| Chapter 8: Installing delegate hosts                        | 55    |
| Verifying candidate host resources                          | 55    |
| Delegate host storage requirements                          |       |
| Installing required software and images                     |       |
| Configuring NTP clients                                     |       |
| Disabling consistent network device naming                  |       |
| Preparing a delegate host                                   |       |
| Installing Docker Engine                                    |       |
| Installing Control Center                                   |       |
| Configuring Docker                                          | 65    |
| Chapter 9: Configuring and starting delegate hosts          | 68    |
| Control Center maintenance scripts on delegate hosts        |       |
| Enabling use of the command-line interface                  |       |
| Setting the host role to delegate                           |       |
| Configuring offline use                                     |       |
| Configuring endpoints                                       |       |
| Delegate host configuration variables                       |       |
| Universal configuration variables                           |       |
| Starting Control Center                                     | 74    |
| Delegate host authentication.                               | 74    |
| Chapter 10: Configuring a ZooKeeper ensemble                | 77    |
| ZooKeeper and Control Center                                |       |
| Understanding the configuration process                     |       |
| Configuring master host nodes as ZooKeeper node             |       |
| Configuring delegate host A as a ZooKeeper node             |       |
| Configuring delegate host B as a ZooKeeper node             |       |
| Installing the ZooKeeper image for Docker Engine            |       |
| Starting a ZooKeeper ensemble                               |       |
| Updating delegate hosts                                     |       |
| Annoyding As Stanting and stanning Control Contan donlarms  | 4a 97 |
| Appendix A: Starting and stopping Control Center deployment |       |
| Stopping Control Center                                     |       |
| Starting Control Center                                     | 90    |
| Appendix B: Storage management utility                      | 92    |
| serviced-storage                                            |       |
|                                                             |       |
| Appendix C: Control Center configuration variables          | 96    |
| 11                                                          |       |

| Best practices for configuration files | . 96 |
|----------------------------------------|------|
| Control Center configuration file      | . 96 |

zenoss

## About this guide

Control Center Installation Guide for High-Availability Deployments provides detailed procedures for installing and configuring a Control Center cluster in a high-availability deployment.

#### Related publications

| Title                                                                  | Description                                                                                                    |
|------------------------------------------------------------------------|----------------------------------------------------------------------------------------------------|
| Control Center Release Notes                                           | Describes known issues, fixed issues, and late-breaking information not included in other publications.                                                           |
| Control Center Planning Guide                                          | Provides both general and specific information about preparing to deploy a Control Center cluster.                                                                |
| Control Center Installation Guide                                      | Provides detailed procedures for installing and configuring a Control Center cluster.                                                                             |
| Control Center Installation Guide for<br>High-Availability Deployments | Provides detailed procedures for installing and configuring<br>Control Center in a high-availability deployment.                                                  |
| Control Center Reference Guide                                         | Provides information and procedures for managing Control<br>Center. This information is also available as online help in the<br>Control Center browser interface. |
| Control Center Upgrade Guide                                           | Provides detailed procedures for updating a Control Center deployment to the latest release.                                                                      |
| Control Center Upgrade Guide for High-<br>Availability Deployments     | Provides detailed procedures for updating a high-availability deployment of Control Center to the latest release.                                                 |

#### **Documentation feedback**

6

To provide feedback about this document, or to report an error or omission, please send an email to docs@controlcenter.io. In the email, please include the document title and part number, and as much information as possible about the context of your feedback. The part number appears at the end of the list of trademarks, at the front of this guide.

#### Supported clients and browsers

The following table identifies the supported combinations of client operating systems and web browsers.

| Client OS                                                                                                    | Supported Browsers                                                                |
|----------------------------------------------------------------------------------------------------|-----------------------------------------------------------------------------------|
| Windows 7 and 8.1                                                                                               | Internet Explorer 11 (Enterprise mode only; compatibility mode is not supported.) |
| Windows 10  Internet Explorer 11 (Enterprise mode only; compatibility mode is supported.)  Firefox 50 and later |                                                                                   |
|                                                                                                    |                                                                                   |
|                                                                                                    | Microsoft Edge                                                                    |
| Windows Server 2012 R2                                                                                          | Firefox 30                                                                        |
|                                                                                                    | Chrome 36                                                                         |

zen<mark>ô</mark>ss

| Client OS                                   | Supported Browsers   |
|---------------------------------------------|----------------------|
| Macintosh OS/X 10.9                         | Firefox 30 and above |
|                                             | Chrome 36 and above  |
| Ubuntu 14.04 LTS                            | Firefox 30 and above |
|                                             | Chrome 37 and above  |
| Red Hat Enterprise Linux 6.5,<br>CentOS 6.5 | Firefox 30 and above |
|                                             | Chrome 37 and above  |

#### **Change history**

The following list associates document part numbers and the important changes to this guide since the previous release. Some of the changes involve features or content, but others do not. For information about new or changed features, refer to the *Control Center Release Notes*.

#### 1320.17.108

Move the step for loading Docker Engine images to the next procedure.

#### 1320.17.100

Initial release (1.3.1).

## Planning a high-availability deployment

1

This chapter provides information about planning a high-availability deployment of Control Center, and about preparing to create a high-availability deployment. Before proceeding, please read the *Control Center Planning Guide*.

For optimal results, review the contents of this guide thoroughly before performing an installation.

**Note** The procedures in this guide describe how to configure a deployment that does not have internet access. You may create a deployment that does have internet access; the procedures assume that the deployment does not have access.

## About high-availability deployments

Control Center can be deployed in a high-availability (HA) configuration to minimize downtime caused by the failure of hardware components or operating system services in a Control Center master host.

An HA deployment can be configured in a variety of ways, including the following:

- Active-Active, non geo-diverse
- Active-Passive, geo-diverse
- Active-Passive, non geo-diverse (works with Control Center)

The Active-Passive configuration that works with Control Center:

- uses Pacemaker, Corosync, and Distributed Replicated Block Device (DRBD) to manage the HA cluster
- includes two or more identical master hosts in the HA cluster—one primary node and one or more secondary nodes, which take over as the Control Center master host if the primary node becomes unavailable
- requires a minimum of two master hosts and two delegate hosts
- provides no protection against a facility catastrophe because the HA cluster nodes are located in the same facility

**Note** Zenoss supports DRBD 8.4, not DRBD 9.0. The procedures in this guide install the latest version of release 8.4.

## **HA cluster configuration options**

The recommended deployment architecture requires two identical dual-NIC machines for optimal disk synchronization and network responsiveness. However, you can deploy an HA cluster with single-NIC servers if two identical dual-NIC machines are not available.

#### Requirements for two identical dual-NIC servers

- Master hosts: In a separate resource pool, you need two identical hosts in the role of Control Center master host; one host serves as the primary node and the other as the secondary node.
- Provide two NICs on the HA cluster primary node and two on the secondary node. On each node, dedicate
  one NIC to
  - network traffic that is required for disk synchronization via DRBD.
  - Control Center and application traffic.

Route traffic for each NIC through separate subnets.

- Delegate hosts: You need *N*+1 identical hosts to serve as delegate hosts, where *N* is the number of hosts needed to satisfy the performance and scalability requirements of the tenant. They do not need to be members of the HA cluster because, if a host becomes unavailable, Control Center restarts their services on other hosts.
- Deploy application services on dedicated Control Center delegate hosts outside the HA cluster.

#### Requirements for two single-NIC servers

- Master host: Configure two hosts for the Control Center master host in an active/passive cluster.
  - Use the two hosts only to run Control Center. Do not use them to run application services.
  - For primary and secondary nodes that contain only one network-interface card (NIC), the network they use to communicate must support multicast.
- Delegate hosts: You need *N*+1 identical hosts to serve as delegate hosts, where *N* is the number of hosts needed to satisfy the performance and scalability requirements of the pool. (Only the Control Center master hosts must be configured in an active/passive cluster.)

## Fencing recommendations

Fencing is an automated means of isolating a node that appears to be malfunctioning, used to protect the integrity of the DRBD volumes. In a *test* deployment of a Control Center HA cluster, fencing is not necessary. However, on *production* HA clusters, fencing is a critical consideration.

Work with your IT department to implement the best fencing solution for your infrastructure. Employ a technique that ensures that a failed node in the cluster is completely stopped to avoid application conflicts or conflicts with the cluster management software.

When fencing is employed in the HA cluster, use two NICs per node.

Before you configure and enable fencing in your production environment:

- Ensure that all components are deployed.
- Verify operation of the application that Control Center is managing.
- In a controlled scenario, confirm basic cluster failover.

zenoss

If a fencing method is not defined, when the cluster attempts to fail over to the backup node, the following error results:

no method defined

Place the fencing device on the public network. (Passing heartbeat communication through a private network interface is not recommended. Doing so requires a complex fencing system that is prone to issues. For more information, see Quorum Disk documentation on the Red Hat website.)

Using a public network interface enables a healthy node to fence the unhealthy node, and prevents the unhealthy node from fencing the healthy node. If heartbeat communications pass through the public network and the link for a node goes down, the node with the down public network link cannot communicate with the fencing device.

#### Master host storage requirements

The following table identifies the minimum local storage requirements of Control Center master host nodes in high-availability deployments. The storage requirements are in addition to the storage required for the host's operating system.

| Purpose                               | Minimum size      | Description                                                     |
|---------------------------------------|-------------------|-----------------------------------------------------------------|
| Docker data                           | 50GB (required)   | Local, high-performance storage.                                |
| Control Center internal services data | 50GB (required)   | Local, high-performance storage formatted as an XFS filesystem. |
| Application data                      | 200GB (suggested) | Local, high-performance storage.                                |
| Application metadata                  | 1GB (required)    | Local, high-performance storage formatted as an XFS filesystem. |
| Application data backups              | 150GB (suggested) | Remote, XFS-compatible storage.                                 |

This guide includes procedures for preparing the required block storage areas. Except for the Docker data storage area, the underlying storage must be separate real or virtual devices that DRBD can replicate.

The suggested minimum sizes for application data and application data backups should be replaced with sizes that meet your application requirements. To calculate the appropriate sizes for these storage areas, use the following guidelines:

- Application data storage includes space for both data and snapshots. The default base size for data is 100GB, and the recommended space for snapshots is 100% of the base size. Adding the two yields the suggested minimum size of 200GB.
- For application data backups, the recommended space is 150% of the base size for data.

The suggested minimum size for application data backups is 150GB. For improved reliability and performance, Zenoss strongly recommends using shared remote storage or network-attached storage for application data backups. This guide does not include instructions for mounting remote storage, but does include a step for creating the mount point.

## Master host resource requirements

The default recommendation for multi-host deployments is to use a master host for Control Center services only. In high-availability deployments, some application services perform more reliably when they run on master host nodes. In these cases, master host nodes require additional RAM and CPU resources.

Specifically, Zenoss applications include a database service that performs best on master host nodes. For more information, please contact your Zenoss representative.

## Key variables used in this guide

The following tables associate key features of a high-availability deployment with variables used in this guide.

| Feature                                                                                        | Variable Name        |                        |
|------------------------------------------------------------------------------------------------|----------------------|------------------------|
|                                                                                                | Primary Node         | Secondary Node         |
| Public IP address of master node (static; known to all machines in the Control Center cluster) | Primary-Public-IP    | Secondary-Public-IP    |
| Public hostname of master node (returned by uname; resolves to the public IP address)          | Primary-Public-Name  | Secondary-Public-Name  |
| Private IP address of master node (static; dual-NIC systems only)                              | Primary-Private-IP   | Secondary-Private-IP   |
| Private hostname of master node (resolves to the private IP address; dual-NIC systems only)    | Primary-Private-Name | Secondary-Private-Name |
| Feature                                                                                        |                      | Variable Name          |

| Feature                                                                             | Variable Name    |
|-------------------------------------------------------------------------------------|------------------|
| Virtual IP address of the high-availability cluster (static; known enterprise-wide) | HA-Virtual-IP    |
| Virtual hostname of the high-availability cluster (known enterprise-wide)           | HA-Virtual-Name  |
| Mirrored storage for Control Center internal services data                          | Isvcs-Storage    |
| Mirrored storage for application metadata                                           | Metadata-Storage |
| Mirrored storage for application data                                               | App-Data-Storage |

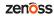

2

## Installing a master host

This chapter describes how to install Control Center on a Red Hat Enterprise Linux (RHEL) or CentOS host. The candidate host must have the CPU, RAM, and storage resources required to serve as a master host node in a Control Center cluster. Perform the procedures in this chapter on both of the candidate master host nodes of a high-availability cluster.

## Verifying candidate host resources

Use this procedure to determine whether the hardware resources and installed operating system of a host are sufficient to serve as a Control Center master host.

- 1 Log in to the candidate host as root, or as a user with superuser privileges.
- 2 Verify that the host implements the 64-bit version of the x86 instruction set.

```
uname -m
```

- If the output is x86\_64, the architecture is 64-bit. Proceed to the next step
- If the output is i386/i486/i586/i686, the architecture is 32-bit. Stop this procedure and select a different host.
- **3** Determine whether the installed operating system release is supported.

```
cat /etc/redhat-release
```

- If the result includes 7.1, 7.2, or 7.3 proceed to the next step.
- If the result does not include 7.1, 7.2, or 7.3, select a different host, and then start this procedure again.
- 4 Determine whether the CPU resources are sufficient.
  - a Display the total number of CPU cores.

```
cat /proc/cpuinfo | grep -Ec '^core id'
```

- **b** Compare the available resources with the requirements for a Control Center master host. For more information, refer to the *Control Center Planning Guide*.
- 5 Determine whether the CPU resources support the AES instruction set.

```
cat /proc/cpuinfo | grep -Ec '^flags.*aes'
```

For optimal performance, the result of the preceding commands must match the total number of CPU resources available on the host. If the result is 0, performance is severely degraded.

If the result is 0 and the candidate host is a virtual machine, the managing hypervisor may be configured in Hyper-V compatibility mode. Check the setting and disable it, if possible, or select a different host.

- 6 Determine whether the available memory and swap is sufficient.
  - a Display the available memory.

```
free -h
```

**b** Compare the available memory with the amount required for a master host in your deployment.

For more information, refer to the Control Center Planning Guide.

7 Ensure the host has a persistent numeric ID.

Skip this step if you are installing a single-host deployment.

Each host in a Control Center cluster must have a unique host ID, and the ID must be persistent (not change when the host reboots).

```
test -f /etc/hostid || genhostid ; hostid
```

Record the ID for comparison with other hosts in the cluster.

**8** Verify that name resolution works on this host.

```
hostname -i
```

If the result is not a valid IPv4 address, add an entry for the host to the network nameserver, or to /etc/hosts.

- Add an entry to /etc/hosts for localhost, if necessary.
  - a Determine whether 127.0.0.1 is mapped to localhost.

```
grep 127.0.0.1 /etc/hosts | grep localhost
```

If the preceding commands return no result, perform the following substep.

**b** Add an entry to /etc/hosts for localhost.

```
echo "127.0.0.1 localhost" >> /etc/hosts
```

- 10 Update the Linux kernel, if necessary.
  - a Determine which kernel version is installed.

```
uname -r
```

If the result is lower than 3.10.0-327.22.2.e17.x86\_64, perform the following substep.

**b** Update the kernel, and then restart the host.

The following commands require internet access or a local mirror of operating system packages.

```
yum makecache fast && yum update -y kernel && reboot
```

11 Display the available block storage on the candidate host.

```
lsblk -ap --output=NAME, SIZE, TYPE, FSTYPE, MOUNTPOINT
```

Compare the results with the storage requirements described in *Master host storage requirements* on page 10.

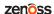

## Disabling consistent network device naming

The consistent network device naming feature can create device names that are too long for use with virtual IPs. This step disables the feature so that all network device names are eth followed by an integer.

- 1 Log in as root, or as a user with superuser privileges.
- 2 Edit the GRUB 2 general settings file.
  - a Create a backup copy of the settings file.

```
cp /etc/default/grub /etc/default/grub.bak
```

- **b** Open /etc/default/grub with a text editor.
- c Add kernel boot arguments to the value of the GRUB CMDLINE LINUX variable.

The arguments to add are biosdevname=0 and net.ifnames=0. Make sure the arguments are between the delimiter characters (").

- **d** Save the file, and then close the text editor.
- 3 Determine whether the host is configured for UEFI or legacy boot mode.

```
find /boot -maxdepth 1 -type d
```

- If the output includes /boot/efi, the host is configured for UEFI boot mode.
- If the output does not include /boot/efi, the host is configured for legacy boot mode.
- 4 Recreate the GRUB 2 boot configuration file.

#### For UEFI boot mode:

```
grub2-mkconfig -o /boot/efi/EFI/centos/grub.cfg
```

#### For legacy boot mode:

```
grub2-mkconfig -o /boot/grub2/grub.cfg
```

5 Create an override for the default rules policy of the dynamic device management daemon.

```
ln -s /dev/null /etc/udev/rules.d/80-net-name-slot.rules
```

- 6 Change network device configurations.
  - a Change directory to /etc/sysconfig/network-scripts.

```
cd /etc/sysconfig/network-scripts
```

**b** List the network device configuration files.

```
ls ifcfg-* | grep -v ifcfg-lo
```

The ifcfg-lo file is excluded because it does not need to be changed.

c Rename and edit device files.

For example, if you have a device file named ifcfg-enp0s3, use the mv command rename it to ifcfg-eth0, and then change the values of the *NAME* and *DEVICE* variables inside the file to eth0.

- 7 Update the default route.
  - a Display the current default route.

```
ip route show | head -n 1
```

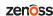

Example result, showing device enp0s3 and gateway host 198.51.100.1:

```
default via 198.51.100.1 dev enp0s3 proto static metric 100
```

**b** Update the network device.

Replace *Device-Name* with the name of the device to update:

```
ip link set Device-Name down ; \
  ip link set Device-Name name eth0 ; ip link set eth0 up
```

To maintain your terminal session, perform the preceding commands as shown.

c Update the default route.

Replace *Gateway-Address* with the IP address of the gateway host:

```
ip route replace default via Gateway-Address dev eth0
```

**8** Reboot the host.

## Preparing the master host operating system

Use this procedure to prepare a RHEL/CentOS host as a Control Center master host.

- 1 Log in to the candidate master host as root, or as a user with superuser privileges.
- 2 Disable the firewall, if necessary.

This step is required for installation but not for deployment. For more information, refer to the *Control Center Planning Guide*.

a Determine whether the firewalld service is enabled.

```
systemctl status firewalld.service
```

- If the result includes Active: inactive (dead), the service is disabled. Proceed to the next step.
- If the result includes Active: active (running), the service is enabled. Perform the following substep.
- **b** Disable the firewalld service.

```
systemctl stop firewalld && systemctl disable firewalld
```

On success, the preceding commands display messages similar to the following example:

```
rm '/etc/systemd/system/dbus-org.fedoraproject.FirewallD1.service'
rm '/etc/systemd/system/basic.target.wants/firewalld.service'
```

**3** Optional: Enable persistent storage for log files, if desired.

By default, RHEL/CentOS systems store log data only in memory or in a ring buffer in the /run/log/journal directory. By performing this step, log data persists and can be saved indefinitely, if you implement log file rotation practices. For more information, refer to your operating system documentation.

```
mkdir -p /var/log/journal && systemctl restart systemd-journald
```

4 Disable Security-Enhanced Linux (SELinux), if installed.

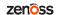

a Determine whether SELinux is installed.

```
test -f /etc/selinux/config && grep '^SELINUX=' /etc/selinux/config
```

If the preceding commands return a result, SELinux is installed.

**b** Set the operating mode to disabled.

Open /etc/selinux/config in a text editor, and change the value of the SELINUX variable to disabled.

**c** Confirm the new setting.

```
grep '^SELINUX=' /etc/selinux/config
```

5 Enable and start the Dnsmasq package.

The package facilitates networking among Docker containers.

```
systemctl enable dnsmasq && systemctl start dnsmasq
```

If name resolution in your environment relies solely on entries in /etc/hosts, configure dsnmasq so that containers can use the file:

- a Open /etc/dnsmasq.conf with a text editor.
- **b** Locate the line that starts with #domain-needed, and then make a copy of the line, immediately below the original.
- **c** Remove the number sign character (#) from the beginning of the line.
- **d** Locate the line that starts with #bogus-priv, and then make a copy of the line, immediately below the original.
- e Remove the number sign character (#) from the beginning of the line.
- f Locate the line that starts with #local=/localnet/, and then make a copy of the line, immediately below the original.
- g Remove net, and then remove the number sign character (#) from the beginning of the line.
- h Locate the line that starts with #domain=example.com, and then make a copy of the line, immediately below the original.
- i Replace example.com with local, and then remove the number sign character (#) from the beginning of the line.
- **j** Save the file, and then close the editor.
- k Restart the dnsmasq service.

```
systemctl restart dnsmasq
```

6 Add the required hostnames and IP addresses of both the primary and the secondary node to the /etc/hosts file.

**For a dual-NIC system**, replace each variable name with the values designated for each node, and replace example.com with the domain name of your organization:

```
echo "Primary-Public-IP Primary-Public-Name.example.com \
    Primary-Public-Name" >> /etc/hosts
echo "Primary-Private-IP Primary-Private-Name.example.com \
    Primary-Private-Name" >> /etc/hosts
echo "Secondary-Public-IP Secondary-Public-Name.example.com \
    Secondary-Public-Name" >> /etc/hosts
echo "Secondary-Private-IP Secondary-Private-Name.example.com \
    Secondary-Private-IP Secondary-Private-Name.example.com \
    Secondary-Private-Name" >> /etc/hosts
```

For a single-NIC system, replace each variable name with the values designated for each node, and replace example.com with the domain name of your organization:

```
echo "Primary-Public-IP Primary-Public-Name.example.com \
Primary-Public-Name" >> /etc/hosts
echo "Secondary-Public-IP Secondary-Public-Name.example.com \
Secondary-Public-Name" >> /etc/hosts
```

7 Create a mount point for application data backups.

The default mount point is /opt/serviced/var/backups. You can change the default by editing the SERVICED BACKUPS PATH variable in the Control Center configuration file.

```
mkdir -p /opt/serviced/var/backups
```

8 Create a mount point for Control Center internal services data.

The default mount point is /opt/serviced/var/isvcs. You can change the default by editing the SERVICED ISVCS PATH variable in the Control Center configuration file.

```
mkdir -p /opt/serviced/var/isvcs
```

9 Remove file system signatures from the required storage areas.

Replace each variable name with the path of each storage area:

```
wipefs -a Isvcs-Storage
wipefs -a Metadata-Storage
wipefs -a App-Data-Storage
```

10 Reboot the host.

reboot

## Installing required software and images

Master host nodes need cluster-management packages and Control Center software to perform their roles in a high-availability deployment. Use the procedures in the following sections to download and stage or install required software and Docker Engine images.

Perform the procedures for each master host node.

## Downloading repository and image files

To perform this procedure, you need:

- A workstation with internet access.
- Permission to download files from the *File Portal Download Zenoss Enterprise Software* site. Zenoss customers can request permission by filing a ticket at the *Zenoss Support* site.
- A secure network copy program.

Use this procedure to

- download the required files to a workstation
- copy the files to the hosts that need them

Perform these steps:

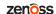

- 1 In a web browser, navigate to the File Portal Download Zenoss Enterprise Software site.
- 2 Log in with the account provided by Zenoss Support.
- 3 Download the self-installing Docker image files.

```
install-zenoss-serviced-isvcs:v56.run
install-zenoss-isvcs-zookeeper:v8.run
```

4 Download the Control Center RPM file.

```
serviced-1.3.1-1.x86_64.rpm
```

5 Download a RHEL/CentOS repository mirror file.

The download site provides a repository mirror file for each supported release of RHEL/CentOS. Each file contains the Control Center package and its dependencies.

To download the correct repository mirror file, match the operating system release number in the file name with the version of RHEL/CentOS installed on all of the hosts in your Control Center cluster.

```
yum-mirror-centos7.centos7.1-Version.x86_64.rpm
yum-mirror-centos7.centos7.2-Version.x86_64.rpm
yum-mirror-centos7.centos7.3-Version.x86_64.rpm
```

6 Optional: Download the Pacemaker resource agents for Control Center.

The resource agents are required only for high-availability deployments.

```
serviced-resource-agents-1.0.0-1.x86_64.rpm
```

- 7 Use a secure copy program to copy the files to Control Center cluster hosts.
  - Copy all files to the master host or both master nodes (high-availability deployments).
  - Copy the RHEL/CentOS RPM file and the Control Center RPM file to all delegate hosts.
  - Copy the Docker image file for ZooKeeper to delegate hosts that are ZooKeeper ensemble nodes.

#### Installing the repository mirror

Use this procedure to install the Zenoss repository mirror on a Control Center host. The mirror contains packages that are required on all Control Center cluster hosts.

- 1 Log in to the target host as root, or as a user with superuser privileges.
- 2 Move the RPM files to /tmp.
- 3 Optional: Remove the existing repository mirror, if necessary.

This step is not necessary during installations, only upgrades.

a Search for the existing repository mirror.

```
yum list --disablerepo=* | awk '/^yum-mirror/ { print $1}'
```

**b** Remove the mirror.

Replace Old-Mirror with the name of the Zenoss repository mirror returned in the previous substep:

```
yum remove -y Old-Mirror
```

4 Install the repository mirror.

```
yum install -y /tmp/yum-mirror-*.rpm
```

The yum command copies the contents of the RPM file to /opt/zenoss-repo-mirror.

5 Copy the Control Center RPM file to the mirror directory.

```
cp /tmp/serviced-1.3.1-1.rpm /opt/zenoss-repo-mirror
```

6 Copy the Pacemaker resource agents for Control Center to the mirror directory.

```
cp /tmp/serviced-resource-agents-1.0.0-1.x86_64.rpm \
  /opt/zenoss-repo-mirror
```

7 Optional: Delete the RPM files.

```
rm /tmp/yum-mirror-*.rpm /tmp/serviced-*.rpm
```

#### Staging Docker image files on the master host

Before performing this procedure, verify that approximately 640MB of temporary space is available on the file system where /root is located.

Use this procedure to add Docker image files to the Control Center master host. The files are used when Docker is fully configured.

- 1 Log in to the master host as root, or as a user with superuser privileges.
- **2** Copy or move the archive files to /root.
- 3 Add execute permission to the files.

```
chmod +x /root/*.run
```

#### Downloading and staging cluster software

To perform this procedure, you need:

- An RHEL/CentOS system with internet access and the same operating system release and kernel as the master host nodes.
- A secure network copy program.

Use this procedure to download packages for Distributed Replicated Block Device (DRBD) and Pacemaker/Corosync, and to bundle them for installation on master host nodes.

- 1 Log in to a compatible host that is connected to the internet as root, or as a user with superuser privileges. The host must have the same operating system (RHEL or CentOS) and release installed, and the same version of the Linux kernel, as the master host nodes.
- 2 Install yum utilities, if necessary.
  - a Determine whether the yum utilities package is installed.

```
rpm -qa | grep yum-utils
```

- If the command returns a result, the package is installed. Proceed to the next step.
- If the command does not return a result, the package is not installed. Perform the following substep.
- **b** Install the yum-utils package.

```
yum install -y yum-utils
```

3 Add the Enterprise Linux packages repository (ELRepo), if necessary.

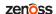

a Determine whether the ELRepo repository is available.

```
yum repolist | grep elrepo
```

- If the command returns a result, the repository is available. Proceed to the next step.
- If the command does not return a result, the repository is not available. Perform the following substeps.
- **b** Import the public key for the repository.

```
rpm --import https://www.elrepo.org/RPM-GPG-KEY-elrepo.org
```

**c** Add the repository to the download host.

```
rpm -Uvh \
  http://www.elrepo.org/elrepo-release-7.0-2.el7.elrepo.noarch.rpm
```

d Clean and update the yum caches.

```
yum clean all && yum makecache fast
```

- 4 Download the required packages and their dependencies, and then create a tar archive of the package files.
  - **a** Create a temporary directory for the packages.

```
mkdir /tmp/downloads
```

**b** Download the DRBD packages to the temporary directory.

```
repotrack -a x86_64 -r elrepo -p /tmp/downloads kmod-drbd84
```

**c** Download the Corosync/Pacemaker packages to the temporary directory.

```
repotrack -a x86_64 -p /tmp/downloads pcs
```

**d** Create a tar archive of the temporary directory.

```
cd /tmp && tar czf ./downloads.tgz ./downloads
```

5 Use a secure copy program to copy the packages archive to the /tmp directory of each master host node.

## Configuring a private master NTP server

Control Center requires a common time source. The following procedure configures a private master *NTP* server to synchronize the system clocks of all hosts in a Control Center cluster.

**Note** VMware vSphere guest systems can synchronize their system clocks with the host system. If that feature is enabled, it must be disabled to configure a private master NTP server. For more information, refer to the VMware documentation for your version of vSphere.

## Installing and configuring an NTP master server

Use this procedure to configure an NTP master server on a master host node.

**Note** On VMware vSphere guests, disable time synchronization between guest and host operating systems before performing this procedure.

- 1 Log in to the master host node as root, or as a user with superuser privileges.
- 2 Install the NTP package.

```
yum --disablerepo=\* --enablerepo=zenoss-mirror install -y ntp
```

3 Create a backup of the NTP configuration file.

```
cp -p /etc/ntp.conf /etc/ntp.conf.orig
```

- 4 Edit the NTP configuration file./
  - a Open /etc/ntp.conf with a text editor.
  - **b** Replace all of the lines in the file with the following lines:

```
# Use the local clock
server 127.127.1.0 prefer
fudge 127.127.1.0 stratum 10
driftfile /var/lib/ntp/drift
broadcastdelay 0.008

# Give localhost full access rights
restrict 127.0.0.1

# Grant access to client hosts
restrict ADDRESS_RANGE mask NETMASK nomodify notrap
```

c Replace ADDRESS\_RANGE with the range of IPv4 network addresses that are allowed to query this NTP server.

For example, the following IP addresses are assigned to the hosts in an Control Center cluster:

```
203.0.113.10
203.0.113.11
203.0.113.12
203.0.113.13
```

For the preceding addresses, the value for ADDRESS\_RANGE is 203.0.113.0.

- **d** Replace NETMASK with the IPv4 network mask that corresponds with the address range. For example, a valid network mask for 203.0.113.0 is 255.255.255.0.
- e Save the file and exit the editor.
- 5 Enable and start the NTP daemon.
  - a Enable the ntpd daemon.

```
systemctl enable ntpd
```

**b** Configure ntpd to start when the system starts.

Currently, an unresolved issue associated with NTP prevents ntpd from restarting correctly after a reboot, and the following commands provide a workaround to ensure that it does.

```
echo "systemctl start ntpd" >> /etc/rc.d/rc.local
chmod +x /etc/rc.d/rc.local
```

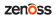

c Start ntpd.

```
systemctl start ntpd
```

#### **Installing Docker Engine**

Use this procedure to install Docker Engine.

- 1 Log in to the host as root, or as a user with superuser privileges.
- 2 Install Docker Engine 1.12.1 from the local repository mirror.
  - a Clean the yum cache and update repository metadata.

```
yum clean all && yum makecache fast
```

**b** Install Docker Engine.

```
yum install -y --disablerepo=\* --enablerepo=zenoss-mirror \
docker-engine-1.12.1
```

**c** Enable automatic startup.

```
systemctl enable docker
```

## **Installing Control Center**

Use this procedure to install Control Center.

- 1 Log in to the master host as root, or as a user with superuser privileges.
- 2 Install Control Center 1.3.1 from the local repository mirror.
  - a Clean the yum cache and update repository metadata.

```
yum clean all && yum makecache fast
```

**b** Install Control Center.

```
yum --disablerepo=\* --enablerepo=zenoss-mirror install -y \
/opt/zenoss-repo-mirror/serviced-1.3.1-1.x86_64.rpm
```

3 Disable automatic startup of Control Center.

The cluster management software controls the serviced service.

```
systemctl disable serviced
```

- 4 Make a backup copy of the Control Center configuration file.
  - a Make a copy of /etc/default/serviced.

```
cp /etc/default/serviced /etc/default/serviced-1.3.1-orig
```

**b** Set the backup file permissions to read-only.

```
chmod 0440 /etc/default/serviced-1.3.1-orig
```

5 Add a drop-in file for the NFS service.

This step is a workaround for an *an unresolved issue*.

a Create a directory for the drop-in file.

```
mkdir -p /etc/systemd/system/nfs-server.service.d
```

**b** Create the drop-in file.

```
cat <<EOF > /etc/systemd/system/nfs-server.service.d/nfs-server.conf
[Unit]
Requires=
Requires= network.target proc-fs-nfsd.mount rpcbind.service
Requires= nfs-mountd.service
EOF
```

c Reload the systemd manager configuration.

```
systemctl daemon-reload
```

## **Configuring Docker Engine and loading images**

Use this procedure to configure Docker Engine and load images in to the local repository.

- 1 Log in to the master host as root, or as a user with superuser privileges.
- **2** Create a symbolic link for the Docker temporary directory.

Docker uses its temporary directory to spool images. The default directory is /var/lib/docker/tmp. The following command specifies the same directory that Control Center uses, /tmp. You can specify any directory that has a minimum of 10GB of unused space.

a Create the docker directory in /var/lib.

```
mkdir /var/lib/docker
```

**b** Create the link to /tmp.

```
ln -s /tmp /var/lib/docker/tmp
```

- 3 Create a systemd drop-in file for Docker Engine.
  - **a** Create the override directory.

```
mkdir -p /etc/systemd/system/docker.service.d
```

**b** Create the unit drop-in file.

```
cat <<EOF > /etc/systemd/system/docker.service.d/docker.conf
[Service]
TimeoutSec=300
EnvironmentFile=-/etc/sysconfig/docker
ExecStart=
ExecStart=/usr/bin/dockerd \$OPTIONS
TasksMax=infinity
EOF
```

c Reload the systemd manager configuration.

```
systemctl daemon-reload
```

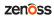

4 Create an LVM thin pool for Docker data.

For more information about the serviced-storage command, see serviced-storage on page 92.

To use an entire block device or partition for the thin pool, replace Device-Path with the device path:

```
serviced-storage create-thin-pool docker Device-Path
```

**To use 50GB of an LVM volume group** for the thin pool, replace *Volume-Group* with the name of an LVM volume group:

```
serviced-storage create-thin-pool --size=50G docker Volume-Group
```

On success, the result is the device mapper name of the thin pool, which always starts with /dev/mapper.

- 5 Configure and start the Docker service.
  - a Create a variable for the name of the Docker thin pool.

Replace *Thin-Pool-Device* with the name of the thin pool device created in the previous step:

```
myPool="Thin-Pool-Device"
```

**b** Create variables for adding arguments to the Docker configuration file. The --exec-opt argument is a workaround for *a Docker issue* on RHEL/CentOS 7.x systems.

```
myDriver="--storage-driver devicemapper"
myLog="--log-level=error"
myFix="--exec-opt native.cgroupdriver=cgroupfs"
myMount="--storage-opt dm.mountopt=discard"
myFlag="--storage-opt dm.thinpooldev=$myPool"
```

c Add the arguments to the Docker configuration file.

d Start or restart Docker.

```
systemctl restart docker
```

The startup may take up to a minute, and may fail. If startup fails, repeat the restart command.

6 Configure name resolution in containers.

Each time it starts, docker selects an IPv4 subnet for its virtual Ethernet bridge. The selection can change; this step ensures consistency.

a Identify the IPv4 subnet and netmask docker has selected for its virtual Ethernet bridge.

```
ip addr show docker0 | grep inet
```

- **b** Open /etc/sysconfig/docker in a text editor.
- **c** Add the following flags to the end of the *OPTIONS* declaration.

Replace Bridge-Subnet with the IPv4 subnet docker selected for its virtual bridge:

```
--dns=Bridge-Subnet --bip=Bridge-Subnet/16
```

For example, if the bridge subnet is 172.17.0.1, add the following flags:

```
--dns=172.17.0.1 --bip=172.17.0.1/16
```

**Note** Use a space character ( ) to separate flags, and make sure the double quote character (") delimits the declaration of *OPTIONS*.

d Restart the Docker service.

```
systemctl restart docker
```

7 Import the Control Center images into the local Docker Engine repository.

The images are contained in the self-extracting archive files that are staged in /root.

a Change directory to /root.

```
cd /root
```

**b** Extract the images.

```
for image in install-zenoss-*.run
do
  /bin/echo -n "$image: "
  ./$image
done
```

Image extraction begins when you press y. If you press y and then **Enter**, the current image is extracted, but the next one is not.

**c** Optional: Delete the archive files, if desired.

```
rm -i ./install-zenoss-*.run
```

**8** Stop and disable the Docker Engine service.

The cluster management software controls the Docker Engine service.

```
systemctl stop docker && systemctl disable docker
```

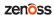

## **Configuring Control Center on master host nodes**

This chapter includes the procedures for configuring Control Center on master host nodes, and describes the configuration options that apply to master hosts.

Many configuration choices depend on application requirements. Please review your application documentation before configuring Control Center.

**Note** Perform the procedures in this chapter on the primary node and the secondary node.

This chapter includes synopses of the configuration variables that affect the master host. For more information about a variable, see *Control Center configuration variables* on page 96.

## Control Center maintenance scripts on the master host

The scripts in the following list are installed when Control Center is installed, and are started either daily or weekly by anacron.

/etc/cron.daily/serviced

This script invokes logrotate daily, to manage the /var/log/serviced.access.log file.

This script is required on the master host and on all delegate hosts.

/etc/cron.weekly/serviced-fstrim

This script invokes fstrim weekly, to reclaim unused blocks in the application data thin pool.

The life span of a solid-state drive (SSD) degrades when fstrim is run too frequently. If the block storage of the application data thin pool is an SSD, you can reduce the frequency at which this script is invoked, as long as the thin pool never runs out of free space. An identical copy of this script is located in /opt/serviced/bin.

This script is required on the master host only.

/etc/cron.weekly/serviced-zenossdbpack

This script invokes a serviced command weekly, which in turn invokes the database maintenance script for a Zenoss application. If the application is not installed or is offline, the command fails.

This script is required on the master host only.

#### User access control

Control Center provides a browser interface and a command-line interface.

27

To gain access to the Control Center browser interface, users must have login accounts on the Control Center master host. In addition, users must be members of the Control Center administrative group, which by default is the system group, wheel. To enhance security, you may change the administrative group from wheel to any non-system group.

To use the Control Center command-line interface (CLI) on a Control Center cluster host, a user must have login account on the host, and the account must be a member of the serviced group.

Pluggable Authentication Modules (PAM) is supported and recommended for enabling access to both the browser interface and the command-line interface.

#### Adding users to the default administrative group

Use this procedure to add users to the default administrative group of Control Center, wheel. Performing this procedure enables users to gain access to the Control Center browser interface.

Note Perform this procedure or the next procedure, but not both.

- 1 Log in to the host as root, or as a user with superuser privileges.
- **2** Add a user to the system group.

Replace *User* with the name of a login account on the master host.

```
usermod -aG wheel User
```

Repeat the preceding command for each user to add.

#### Configuring a regular group as the Control Center administrative group

Use this procedure to change the default administrative group of Control Center from wheel to a non-system group.

The following Control Center variables are used in this procedure:

#### SERVICED ADMIN GROUP

Default: wheel

The name of the Linux group on the serviced master host whose members are authorized to use the serviced browser interface. You may replace the default group with a group that does not have superuser privileges.

#### SERVICED ALLOW ROOT LOGIN

**Default**: 1 (true)

Determines whether the root user account on the serviced master host may be used to gain access to the serviced browser interface.

Note Perform this procedure or the previous procedure, but not both.

- 1 Log in to the host as root, or as a user with superuser privileges.
- 2 Create a variable for the group to designate as the administrative group. In this example, the group is serviced. You may create and use a different group.

```
myGROUP=serviced
```

**3** Add one or more existing users to the group.

zenoss

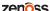

Replace *User* with the name of a login account on the host:

```
usermod -aG $myGROUP User
```

Repeat the preceding command for each user to add.

- 4 Specify the new administrative group in the serviced configuration file.
  - a Open /etc/default/serviced in a text editor.
  - **b** Locate the line for the *SERVICED\_ADMIN\_GROUP* variable, and then make a copy of the line, immediately below the original.
  - **c** Remove the number sign character (#) from the beginning of the line.
  - d Change the value from wheel to the name of the group you chose earlier.
  - e Save the file, and then close the editor.
- 5 Optional: Prevent the root user from gaining access to the Control Center browser interface, if desired.
  - a Open /etc/default/serviced in a text editor.
  - **b** Locate the line for the SERVICED\_ALLOW\_ROOT\_LOGIN variable, and then make a copy of the line, immediately below the original.
  - **c** Remove the number sign character (#) from the beginning of the line.
  - **d** Change the value from 1 to 0.
  - e Save the file, and then close the editor.

#### Enabling use of the command-line interface

Use this procedure to enable a user to perform administrative tasks with the Control Center command-line interface.

- 1 Log in to the host as root, or as a user with superuser privileges.
- 2 Add a user to the serviced group.

Replace *User* with the name of a login account on the host.

```
usermod -aG serviced User
```

Repeat the preceding command for each user to add.

## Configuring the base size device for tenant data storage

Use this procedure to configure the base size of virtual storage devices for tenants in the application data thin pool. The base size is used each time a tenant device is created. In particular, the first time serviced starts, it creates the base size device and then creates a tenant device from the base size device.

The following Control Center configuration variable is used to specify the base size device:

#### SERVICED\_DM\_BASESIZE

Default: 100G

The base size of virtual storage devices for tenants in the application data thin pool, in gigabytes. The units symbol (G) is required. This variable is used when serviced starts for the first time, to set the initial size of tenant devices, and when a backup is restored, to set the size of the restored tenant device.

The base size device is sparse device that occupies at most 1MB of space in the application data thin pool; its size has no immediate practical impact. However, the application data thin pool should have enough space for twice the size of each tenant device it supports, to store both the data itself and snapshots of the data. Since the application data thin pool is an LVM logical volume, its size can be increased at any time.

Likewise, the size of a tenant device can be increased, as long as the available space in the thin pool can support the larger tenant device plus snapshots.

#### Perform these steps:

- 1 Log in to the master host as root, or as a user with superuser privileges.
- 2 Identify the size of the thin pool for application data.

The size is required to set an accurate value for the SERVICED DM BASESIZE variable.

```
lvs --options=lv_name,lv_size | grep serviced-pool
```

- 3 Edit storage variables in the Control Center configuration file.
  - a Open /etc/default/serviced in a text editor.
  - **b** Locate the line for the SERVICED\_DM\_BASESIZE variable, and then make a copy of the line, immediately below the original.
  - **c** Remove the number sign character (#) from the beginning of the line.
  - d Change the value, if necessary.

Replace *Fifty-Percent* with the value that is less than or equal to 50% of the size of the thin pool for application data. Include the symbol for gigabytes, G:

```
SERVICED_DM_BASESIZE=Fifty-PercentG
```

- e Save the file, and then close the editor.
- 4 Verify the settings.

```
grep -E '^\b*SERVICED' /etc/default/serviced
```

## Setting the host role to master

Use this procedure to configure a host as the master host. The following configuration variable assigns the host role:

#### SERVICED MASTER

Default: 1 (true)

Assigns the role of a serviced instance, either master or delegate. The master runs the application services scheduler and other internal services. Delegates run the application services assigned to the resource pool to which they belong.

Only one serviced instance can be the master; all other instances must be delegates. The default value assigns the master role. To assign the delegate role, set the value to 0 (false). This variable must be explicitly set on all Control Center cluster hosts.

#### Perform these steps:

- 1 Log in to the host as root, or as a user with superuser privileges.
- 2 Edit the Control Center configuration file.
  - a Open /etc/default/serviced in a text editor.
  - **b** Locate the line for the SERVICED\_MASTER variable, and then make a copy of the line, immediately below the original.
  - c Remove the number sign character (#) from the beginning of the line.
  - **d** Save the file, and then close the editor.

zenoss

**3** Verify the settings.

```
grep -E '^\b*SERVICED' /etc/default/serviced
```

## Configuring offline use

Use this procedure to configure master host nodes to send their responses to the virtual IP address of the high-availability cluster. The following configuration variable specifies the IP address:

#### SERVICED OUTBOUND IP

Default: (none)

The default startup routines of serviced include attempting to ping google.com. When a value is set for this variable, serviced does not attempt the ping and assumes it does not have internet access.

Use this variable to specify the IP address of a network interface other than the default, or to prevent serviced from assuming it has internet access.

**Note** Setting the Docker *HTTP\_PROXY* or *HTTPS\_PROXY* environment variables prevents access to the IP address defined with this variable. To enable access, unset the Docker variables, and then reboot the host.

#### Perform these steps:

- 1 Log in to the host as root, or as a user with superuser privileges.
- 2 Edit the Control Center configuration file.
  - a Open /etc/default/serviced in a text editor.
  - **b** Locate the line for the SERVICED\_OUTBOUND\_IP variable, and then make a copy of the line, immediately below the original.
  - c Remove the number sign character (#) from the beginning of the line.
  - **d** Change the value to the virtual IP address of the high-availability cluster (*HA-Virtual-IP*).
  - e Save the file, and then close the editor.
- **3** Verify the settings.

```
grep -E '^\b*SERVICED' /etc/default/serviced
```

## **Configuring endpoints**

Use this procedure to customize the internal services endpoints of Control Center. The following configuration variables specify the endpoints:

#### SERVICED ZK

Default: (none)

The list of endpoints in the serviced ZooKeeper ensemble, separated by the comma character (, ). Each endpoint identifies an ensemble node.

#### SERVICED\_DOCKER\_REGISTRY

Default: {{SERVICED\_MASTER\_IP}}:5000

The endpoint of the serviced Docker registry host. On delegate hosts, replace { {SERVICED\_MASTER\_IP} } with the IP address or hostname of the registry host, which by default is the serviced master host. On the master host, this variable is ignored.

The value used to replace {{SERVICED\_MASTER\_IP}} in this variable must match the value of the —insecure—registry flag in the /etc/sysconfig/docker file.

#### SERVICED ENDPOINT

Default: {{SERVICED\_MASTER\_IP}}:4979

The endpoint of the serviced RPC server. Replace {{SERVICED\_MASTER\_IP}} with the IP address or hostname of the serviced master host. The port number of this endpoint must match the value of the SERVICED RPC PORT variable defined on the serviced master host.

#### SERVICED\_LOG\_ADDRESS

Default: {{SERVICED\_MASTER\_IP}}:5042

The endpoint of the logstash service. Replace { {SERVICED\_MASTER\_IP} } with the IP address or hostname of the serviced master host.

#### SERVICED LOGSTASH ES

Default: { { SERVICED\_MASTER\_IP } }:9100

The endpoint of the Elasticsearch service for logstash. On delegate hosts, replace { {SERVICED\_MASTER\_IP} } with the IP address or hostname of the Elasticsearch host, which by default is the serviced master host.

#### SERVICED\_STATS\_PORT

Default: {{SERVICED\_MASTER\_IP}}:8443

The endpoint of the serviced metrics consumer service. Replace { {SERVICED\_MASTER\_IP} } with the IP address or hostname of the serviced master host.

#### Perform these steps:

- 1 Log in to the host as root, or as a user with superuser privileges.
- **2** Edit the Control Center configuration file.
  - a Open /etc/default/serviced in a text editor.
  - **b** Globally replace { {SERVICED\_MASTER\_IP } } with the virtual IP address of the high-availability cluster (*HA-Virtual-IP*).

**Note** Remove the number sign character (#) from the beginning of each variable declaration that includes the IP address.

- c Save the file, and then close the editor.
- 3 Verify the settings.

```
grep -E '^\b*SERVICED' /etc/default/serviced
```

## Master host configuration variables

The tables in this section provide an overview of the serviced configuration variables that apply to the Control Center master host. Set these variables as required for your environment or applications.

#### Best practices for configuration files

The Control Center configuration file, /etc/default/serviced, contains Bash environment variables that are read by the serviced daemon startup script. The following list describes recommended best practices for its use and maintenance:

1 When in doubt, make a backup. Before editing, making a backup copy of the configuration file is always the safest choice.

zenoss

- 2 Copy a variable, then edit the copy. If you need to revert a variable to its default value, you don't have to leave the file to look it up.
- 3 Copy and edit a variable only if the default value needs to be changed. It's easier to troubleshoot problems when only non-default variables are copied and edited.
- 4 Put the first character of the variable declaration in the first column of its line. It's easier to grep for settings when each one starts a line.
- 5 Add customizations to the top of the file. Customizations at the end of the file or scattered throughout the file may be overlooked.
- 6 In high-availability deployments, the contents of /etc/default/serviced on the master nodes must be identical. Use a utility like sum to compare the files quickly.

#### **RPC** service variables

The variables in the following table must be set identically on all Control Center cluster hosts, except:

- SERVICED RPC PORT, set only on the master
- SERVICED\_MAX\_RPC\_CLIENTS, set only on delegates

By default, serviced uses TLS to encrypt all RPC traffic. The *SERVICED\_KEY\_FILE* and *SERVICED\_CERT\_FILE* variables identify the digital certificate used for RPC, mux, and HTTP traffic.

The SERVICED\_AUTH\_TOKEN\_EXPIRATION variable affects RPC, mux, and internal services endpoint traffic.

| Variable                       | Where to set      |
|--------------------------------|-------------------|
| SERVICED_ENDPOINT              | Master, delegates |
| SERVICED_MAX_RPC_CLIENTS       | Delegates         |
| SERVICED_RPC_PORT              | Master            |
| SERVICED_RPC_CERT_VERIFY       | Master, delegates |
| SERVICED_RPC_DISABLE_TLS       | Master, delegates |
| SERVICED_RPC_TLS_MIN_VERSION   | Master, delegates |
| SERVICED_RPC_TLS_CIPHERS       | Master, delegates |
| SERVICED_KEY_FILE              | Master            |
| SERVICED_CERT_FILE             | Master            |
| SERVICED_RPC_DIAL_TIMEOUT      | Master, delegates |
| SERVICED_AUTH_TOKEN_EXPIRATION | Master            |

#### Multiplexer variables

The variables in the following table must be set identically on all Control Center cluster hosts.

By default, serviced uses TLS to encrypt all mux traffic. The SERVICED\_KEY\_FILE and SERVICED CERT FILE variables identify the digital certificate used for RPC, mux, and HTTP traffic.

The SERVICED\_AUTH\_TOKEN\_EXPIRATION variable affects RPC, mux, and internal services endpoint traffic.

33

| Variable                       | Where to set      |
|--------------------------------|-------------------|
| SERVICED_MUX_PORT              | Master, delegates |
| SERVICED_MUX_DISABLE_TLS       | Master, delegates |
| SERVICED_MUX_TLS_MIN_VERSION   | Master, delegates |
| SERVICED_MUX_TLS_CIPHERS       | Master, delegates |
| SERVICED_KEY_FILE              | Master            |
| SERVICED_CERT_FILE             | Master            |
| SERVICED_AUTH_TOKEN_EXPIRATION | Master            |

#### **HTTP** server variables

The variables in the following table are set only on the master host, except the SERVICED\_UI\_PORT variable, which must be set identically on all cluster hosts.

By default, serviced uses TLS to encrypt all HTTP traffic. The <code>SERVICED\_KEY\_FILE</code> and <code>SERVICED\_CERT\_FILE</code> variables identify the digital certificate used for RPC, mux, and HTTP traffic.

| Variable                 | Description                                                        |
|--------------------------|--------------------------------------------------------------------|
| SERVICED_UI_PORT         | The port on which the HTTP server listens for requests.            |
| SERVICED_TLS_MIN_VERSION | The minimum version of TLS that serviced accepts for HTTP traffic. |
| SERVICED_TLS_CIPHERS     | The list TLS ciphers that serviced accepts for HTTP traffic.       |
| SERVICED_KEY_FILE        | The path of a digital certificate key file.                        |
| SERVICED_CERT_FILE       | The path of a digital certificate file.                            |

## Browser interface variables (master host only)

The variables in the following table are set only on the master host.

| Variable                        | Description                                                               |
|---------------------------------|---------------------------------------------------------------------------|
| SERVICED_UI_POLL_FREQUENCY      | The number of seconds between polls from browser interface clients.       |
| SERVICED_SVCSTATS_CACHE_TIMEOUT | The number of seconds to cache statistics about services.                 |
| SERVICED_ADMIN_GROUP            | The group on the master host whose members can use the browser interface. |
| SERVICED_ALLOW_ROOT_LOGIN       | Determines whether root on the master host can use the browser interface. |

## **Tuning variables (master host only)**

| Variable                    | Description                                                                                           |
|-----------------------------|----------------------------------------------------------------------------------------------------|
| SERVICED_ES_STARTUP_TIMEOUT | The number of seconds to wait for the Elasticsearch service to start.                                 |
| SERVICED_MASTER_POOLID      | The name of the default resource pool. This variable is only used the first time serviced is started. |

## Universal configuration variables

The tables in this section provide an overview of the serviced configuration variables that apply to all hosts in a Control Center cluster. Set these variables as required for your environment or applications.

#### **Browser interface variable (all hosts)**

| Variable         | Description                                             |
|------------------|---------------------------------------------------------|
| SERVICED_UI_PORT | The port on which the HTTP server listens for requests. |

## **Networking variables**

| Variable                        | Description                                                                                                    |
|---------------------------------|----------------------------------------------------------------------------------------------------|
| SERVICED_STATIC_IPS             | A list of one or more static IP addresses for IP assignment.                                                                                                    |
| SERVICED_OUTBOUND_IP            | The IP address of the network interface for serviced to use. When this variable is not set, serviced uses the IP address of the default network interface and assumes it has internet access. To prevent serviced from assuming it has internet access, set this variable. |
| SERVICED_VIRTUAL_ADDRESS_SUBNET | The private network for containers that use virtual IP addresses. The default is 10.3.0.0/16, and the network can be unique on each host. A /29 network is sufficient.                                                                                                    |
| SERVICED_DOCKER_DNS             | A list of one or more DNS servers. The list is injected into all Docker Engine containers.                                                                                                    |

## **Debugging variables**

| Variable                   | Description                                                                       |
|----------------------------|-----------------------------------------------------------------------------------|
| SERVICED_LOG_LEVEL         | The log level serviced uses when writing to the system log.                       |
| SERVICED_DEBUG_PORT        | The port on which serviced listens for HTTP requests for the <i>Go profiler</i> . |
| SERVICED_DOCKER_LOG_DRIVER | The log driver for all Docker container logs.                                     |
| SERVICED_DOCKER_LOG_CONFIG | Dockerlog-opt options.                                                            |

## **Tuning variables (all cluster hosts)**

| Variable                       | Description                                                               |
|--------------------------------|---------------------------------------------------------------------------|
| GOMAXPROCS                     | The maximum number of CPU cores that serviced uses.                       |
| SERVICED_MAX_CONTAINER_AGE     | The number of seconds serviced waits before removing a stopped container. |
| SERVICED_ISVCS_ENV_[0-9]+      | Startup arguments to pass to specific internal services.                  |
| SERVICED_SERVICE_MIGRATION_TAG | Overrides the default value for the service migration image.              |
| SERVICED_OPTS                  | Startup arguments for serviced.                                           |
| SERVICED_CONTROLLER_BINARY     | The path of the serviced-controller binary.                               |
| SERVICED_HOME                  | The path of the home directory for serviced.                              |
| SERVICED_ETC_PATH              | The path of the directory for serviced configuration files.               |
| SERVICED_VHOST_ALIASES         | A list of hostname aliases for a host; for example, localhost.            |

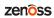

4

## **Configuring DRBD**

The procedures in this chapter configure LVM and DRBD for a two-node high-availability cluster.

The following list identifies the assumptions that inform the DRBD resource definition for Control Center:

- Each node has either one or two NICs. In dual-NIC hosts the private IP/hostnames are reserved for DRBD traffic. This is recommended configuration, which enables real-time writes for disk synchronization between the active and passive nodes, and no contention with application traffic. However, it is possible to use DRBD with a single NIC.
- The default port number for DRBD traffic is 7789.
- All volumes should synchronize and failover together. This is accomplished by creating a single resource definition.
- DRBD stores its metadata on each volume (meta-disk/internal), so the total amount of space reported on the logical device /dev/drbdn is always less than the amount of physical space available on the underlying primary partition.
- The syncer/rate key controls the rate, in bytes per second, at which DRBD synchronizes disks. Set the rate to 30% of the available replication bandwidth, which is the slowest of either the I/O subsystem or the network interface. The following example assumes 100MB/s available for total replication bandwidth (0.30 \* 100MB/s = 30MB/s).

## Installing cluster management

Perform this procedure to install the cluster management software.

- 1 Log in to the primary node as root, or as a user with superuser privileges.
- 2 In a separate window, log in to the secondary node as root, or as a user with superuser privileges.
- 3 On both nodes, extract and install the cluster management packages.
  - a Extract the packages.

```
cd /tmp && tar xzf ./downloads.tgz
```

**b** Install the packages.

```
yum --disablerepo=\* install -y ./downloads/*.rpm
```

4 On both nodes, install the Pacemaker resource agent for Control Center.

Pacemaker uses resource agents (scripts) to implement a standardized interface for managing arbitrary resources in a cluster. Zenoss provides a Pacemaker resource agent to manage the Control Center master host.

```
yum install -y --disablerepo=\* \
  /opt/zenoss-repo-mirror/serviced-resource-agents-1.0.0-1.x86_64.rpm
```

5 On both nodes, start and enable the PCS daemon.

```
systemctl start pcsd.service && systemctl enable pcsd.service
```

6 On both nodes, set the password of the hacluster account.

The Pacemaker package creates the hacluster user account, which must have the same password on both nodes.

```
passwd hacluster
```

## **Configuring Logical Volume Manager**

Control Center application data is managed by a device mapper thin pool created with Logical Volume Manager (LVM). This procedure adjusts the LVM configuration for mirroring by DRBD.

Perform this procedure on the primary node and on the secondary node.

- 1 Log in to the host as root, or as a user with superuser privileges.
- 2 Create a backup copy of the LVM configuration file.

```
cp -p /etc/lvm/lvm.conf /etc/lvm/lvm.conf.bak
```

- 3 Open /etc/lvm/lvm.conf with a text editor.
- 4 Edit the devices/filter configuration option to exclude the partition for Control Center application data.
  - a Search for the following text, which marks the beginning of the section about the devices/filter configuration option:

```
# Configuration option devices/filter
```

**b** At the end of section, remove the comment character (#) from the beginning of the following line:

```
# filter = [ "a|.*/|" ]
```

The line to edit is about 30 lines below the beginning the section.

Exclude the partition for Control Center application data.
 Replace App-Data-Storage with the path of the block storage designated for Control Center application data:

```
filter = ["r|App-Data-Storage|"]
```

For example, if the value of *App-Data-Storage* in your environment is /dev/sdd, the result should look like the following line:

```
filter = ["r|/dev/sdd|"]
```

5 Edit the devices/write\_cache\_state configuration option to disable caching.

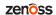

**a** Search for the following text, which marks the beginning of the section about the devices/write\_cache\_state configuration option:

```
# Configuration option devices/write_cache_state
```

**b** Set the value of the write\_cache\_state option to 0.

The result should look like the following line:

```
write_cache_state = 0
```

- 6 Edit the global/use\_lvmetad configuration option to disable the metadata daemon.
  - a Search for the following text, which marks the beginning of the section about the global/use\_lvmetad configuration option:

```
# Configuration option global/use_lvmetad
```

The line to edit is about 27 lines below the beginning the section.

**b** Set the value of the use\_lvmetad option to 0. The result should look like the following line:

```
use_lvmetad = 0
```

- 7 Save the file and close the text editor.
- 8 Delete any stale cache entries.

```
rm -f /etc/lvm/cache/.cache
```

9 Restart the host.

reboot

## **Configuring DRBD**

This procedure configures DRBD for deployments with either one or two NICs in each node.

- 1 Log in to the primary node as root, or as a user with superuser privileges.
- 2 In a separate window, log in to the secondary node as root, or as a user with superuser privileges.
- 3 On both nodes, identify the storage areas to use.

```
lsblk --output=NAME,SIZE
```

Record the paths of the storage areas in the following table. The information is needed in subsequent steps and procedures.

| Node | Isvcs-Storage | Metadata-Storage | App-Data-Storage |
|------|---------------|------------------|------------------|
| Noue | 13vcs-Storage | metaata-Storage  | App-Daia-Storage |

- 4 On both nodes, edit the DRBD configuration file.
  - a Open /etc/drbd.d/global\_common.conf with a text editor.

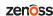

**b** Add the following values to the global and common/net sections of the file.

```
global {
  usage-count yes;
}
common {
  net {
    protocol C;
  }
}
```

- c Save the file, and then close the editor.
- 5 On both nodes, create a resource definition for Control Center.
  - a Open /etc/drbd.d/serviced-dfs.res with a text editor.
  - **b** For a dual-NIC system, add the following content to the file.

Replace the variables in the content with the actual values for your environment:

```
resource serviced-dfs {
  volume 0 {
     device /dev/drbd0;
      disk Isvcs-Storage;
     meta-disk internal;
   }
   volume 1 {
      device /dev/drbd1;
      disk Metadata-Storage;
      meta-disk internal;
   volume 2 {
      device /dev/drbd2;
      disk App-Data-Storage;
      meta-disk internal;
   }
   syncer
           {
      rate 30M;
   net.
      after-sb-Opri discard-zero-changes;
      after-sb-1pri discard-secondary;
   on Primary-Public-IP {
      address Primary-Private-IP:7789;
   on Secondary-Public-IP {
      address Secondary-Private-IP:7789;
}
```

c For a single-NIC system, add the following content to the file.

Replace the variables in the content with the actual values for your environment:

```
resource serviced-dfs {
  volume 0 {
    device /dev/drbd0;
    disk Isvcs-Storage;
    meta-disk internal;
}
  volume 1 {
```

```
device /dev/drbd1;
   disk Metadata-Storage;
  meta-disk internal;
volume 2 {
   device /dev/drbd2;
   disk App-Data-Storage;
  meta-disk internal;
syncer
   rate 30M;
net
   after-sb-Opri discard-zero-changes;
   after-sb-1pri discard-secondary;
on Primary-Public-IP {
   address Primary-Public-IP:7789;
on Secondary-Public-IP {
   address Secondary-Public-IP:7789;
```

- **d** Save the file, and then close the editor.
- 6 On both nodes, create device metadata and enable the new DRBD resource.

```
drbdadm create-md all && drbdadm up all
```

## **Initializing DRBD**

Perform this procedure to initialize DRBD and the mirrored storage areas.

**Note** Unlike the preceding procedures, most of the steps in this procedure are performed on the primary node only.

- 1 Log in to the primary node as root, or as a user with superuser privileges.
- 2 Synchronize the storage areas of both nodes.
  - **a** Start the synchronization.

```
drbdadm primary --force serviced-dfs
```

The command may return right away, while the synchronization process continues running in the background. Depending on the sizes of the storage areas, this process can take several hours.

**b** Monitor the progress of the synchronization.

```
drbd-overview
```

Do not proceed until the status is UpToDate/UpToDate, as in the following example output:

```
0:serviced-dfs/0 Connected Primary/Secondary UpToDate/UpToDate
1:serviced-dfs/1 Connected Primary/Secondary UpToDate/UpToDate
2:serviced-dfs/2 Connected Primary/Secondary UpToDate/UpToDate
```

The Primary/Secondary values show that the command was run on the primary node; otherwise, the values are Secondary/Primary. Likewise, the first value in the UpToDate/UpToDate field is the status of the node on which the command is run, and the second value is the status of the remote node.

3 Format the block storage for Control Center internal services data and for Control Center metadata.

The following commands use the paths of the DRBD devices defined previously, not the block storage paths.

```
mkfs.xfs /dev/drbd0
mkfs.xfs /dev/drbd1
```

The commands create XFS filesystems on the primary node, and DRBD mirrors the filesystems to the secondary node.

4 Create a device mapper thin pool for Control Center application data.

The following command uses the path of the DRBD device defined previously, not the block storage path.

```
serviced-storage -v create-thin-pool serviced /dev/drbd2
```

On success, DRBD mirrors the device mapper thin pool to the secondary node.

- 5 Configure Control Center storage variables.
  - a Open /etc/default/serviced in a text editor.
  - **b** Locate the line for the *SERVICED\_FS\_TYPE* variable, and then make a copy of the line, immediately below the original.
  - **c** Remove the number sign character (#) from the beginning of the line.
  - **d** Locate the line for the *SERVICED\_DM\_THINPOOLDEV* variable, and then make a copy of the line, immediately below the original.
  - e Remove the number sign character (#) from the beginning of the line.
  - **f** Set the value to the device mapper name of the thin pool for application data.

```
SERVICED_DM_THINPOOLDEV=/dev/mapper/serviced-serviced--pool
```

- **g** Save the file, and then close the editor.
- 6 In a separate window, log in to the secondary node as root, or as a user with superuser privileges, and then replicate the Control Center configuration on the secondary node.

Use a utility like sum to compare the files and ensure their contents are identical.

7 On the primary node, monitor the progress of the synchronization.

```
drbd-overview
```

**Note** Do not proceed until synchronization is complete.

8 On the primary node, deactivate the serviced volume group.

```
vgchange -an serviced
```

9 On both nodes, stop DRBD.

```
drbdadm down all
```

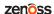

# 5

## Cluster management software

Pacemaker is an open source cluster resource manager, and Corosync is a cluster infrastructure application for communication and membership services. The Pacemaker/Corosync daemon (pcs.d) communicates across nodes in the cluster. When pcs.d is installed, started, and configured, the majority of PCS commands can be run on either node in the cluster.

## Creating the cluster in standby mode

Perform this procedure to create the high-availability cluster in standby mode.

- 1 Log in to the primary node as root, or as a user with superuser privileges.
- 2 Authenticate the nodes.

```
pcs cluster auth Primary-Public-Name Secondary-Public-Name
```

When prompted, enter the password of the hacluster account.

3 Generate and synchronize an initial (empty) cluster definition.

```
pcs cluster setup --name serviced-ha \
    Primary-Public-Name Secondary-Public-Name
```

4 Start the PCS management agents on both nodes in the cluster.

The cluster definition is empty, so starting the cluster management agents has no side effects.

```
pcs cluster start --all
```

The cluster management agents start, on both nodes.

5 Check the status.

```
pcs cluster status
```

The expected result is Online, for both nodes.

**6** Put the cluster in standby mode.

Pacemaker begins monitoring and managing the different resources as they are defined, which can cause problems; standby mode prevents the problems.

```
pcs cluster standby --all
```

7 Configure cluster services to start when the node starts.

For more information about cluster startup options, refer to the *Pacemaker documentation*.

```
systemctl enable corosync; systemctl enable pacemaker
```

- **8** Replicate the configuration on the secondary node.
  - a In a separate window, log in to the secondary node as root, or as a user with superuser privileges.
  - **b** Configure cluster services to start when the node starts.

```
systemctl enable corosync; systemctl enable pacemaker
```

## Property and resource options

Pacemaker provides options to support cluster configurations from small and simple to and large and complex. The following list identifies the options that support the two-node, active/passive configuration for Control Center.

```
resource-stickiness=100
```

Keep all resources bound to the same host.

```
no-quorum-policy=ignore
```

Pacemaker supports the notion of a voting quorum for clusters of three or more nodes. However, with just two nodes, if one fails, it does not make sense to have a quorum of one, therefore we disable quorums.

```
stonith-enabled=false
```

Fence or isolate a failed node. (The string "stonith" is an acronym for "shoot the other node in the head".) **This option should only be set to** true **when fencing is implemented.** For more information about fencing, see *Planning a high-availability deployment* on page 8.

If fencing is implemented, set this option to false during the initial setup and testing period. For production use, set it to true.

## Setting resource and property defaults

Perform this procedure to set resource and property defaults for the high-availability cluster.

- 1 Log in to the primary node as root, or as a user with superuser privileges.
- 2 Set resource and property defaults.

```
pcs resource defaults resource-stickiness=100
pcs property set no-quorum-policy=ignore
pcs property set stonith-enabled=false
```

3 Check resource defaults.

```
pcs resource defaults
```

Example result:

```
resource-stickiness: 100
```

4 Check property defaults.

```
pcs property
```

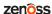

#### Example result:

```
Cluster Properties:
cluster-infrastructure: corosync
cluster-name: serviced-ha
dc-version: 1.1.12-a14efad
have-watchdog: false
no-quorum-policy: ignore
stonith-enabled: false
```

## **Defining resources**

This procedure defines the following logical resources required for the cluster:

- DRBD Master/Secondary DFS set
- Two mirrored filesystems running on top of DRBD:
  - /opt/serviced/var/isvcs
  - /opt/serviced/var/volumes
- serviced logical volume group running on top of DRBD
- Manage serviced storage
- The floating virtual IP address of the cluster (*HA-Virtual-IP*), which the management software assigns to the active node
- Docker
- NFS
- Control Center
- 1 Log in to the primary node as root, or as a user with superuser privileges.
- 2 In a separate window, log in to the secondary node as root, or as a user with superuser privileges.
- 3 Define a resource for the DRBD device, and a clone of that resource to act as the master.
  - a On the primary node, define a resource for the DRBD device.

```
pcs resource create DFS ocf:linbit:drbd \
  drbd_resource=serviced-dfs \
  op monitor interval=30s role=Master \
  op monitor interval=60s role=Slave
```

**b** On the primary node, define a clone of that resource to act as the master.

```
pcs resource master DFSMaster DFS \
  master-max=1 master-node-max=1 \
  clone-max=2 clone-node-max=1 notify=true
```

For a master/slave resource, Pacemaker requires separate monitoring intervals for the different roles. In this case, Pacemaker checks the master every 30 seconds and the slave every 60 seconds.

- 4 Define the filesystems that are mounted on the DRBD devices.
  - a On the primary node, define a resource for Control Center internal services data.

```
pcs resource create serviced-isvcs Filesystem \
  device=/dev/drbd/by-res/serviced-dfs/0 \
  directory=/opt/serviced/var/isvcs fstype=xfs
```

**b** On the primary node, define a resource for Control Center metadata.

```
pcs resource create serviced-volumes Filesystem \
  device=/dev/drbd/by-res/serviced-dfs/1 \
  directory=/opt/serviced/var/volumes fstype=xfs
```

In the preceding definitions, serviced-dfs is the name of the DRBD resource defined previously, in / etc/drbd.d/serviced-dfs.res.

5 On the primary node, define the logical volume for serviced that is backed by a DRBD device.

```
pcs resource create serviced-lvm ocf:heartbeat:LVM volgrpname=serviced
```

6 On the primary node, define the storage resource for serviced, to ensure that the device mapper device is deactivated and unmounted properly.

```
pcs resource create serviced-storage ocf:zenoss:serviced-storage
```

7 On the primary node, define the resource that represents the floating virtual IP address of the cluster.

For dual-NIC deployments, the definition includes the nic key-value pair, which specifies the name of the network interface that is used for all traffic except the private DRBD traffic between the primary and seconday nodes. For single-NIC deployments, omit nic key-value pair.

**For dual-NIC deployments**, replace *HA-Virtual-IP* with the floating virtual IP address of the cluster, and replace *HA-Virtual-IP-NIC* with the name of the network interface that is bound to *HA-Virtual-IP*:

```
pcs resource create VirtualIP ocf:heartbeat:IPaddr2 \
  ip=HA-Virtual-IP nic=HA-Virtual-IP-NIC \
  cidr_netmask=32 op monitor interval=30s
```

For single-NIC deployments, replace HA-Virtual-IP with the floating virtual IP address of the cluster:

```
pcs resource create VirtualIP ocf:heartbeat:IPaddr2 \
  ip=HA-Virtual-IP cidr_netmask=32 op monitor interval=30s
```

- 8 Define the Docker resource.
  - a On the primary node, define the resource.

```
pcs resource create docker systemd:docker
```

**b** On both nodes, ensure that the automatic startup of Docker by systemd is disabled.

```
systemctl stop docker && systemctl disable docker
```

9 Define the NFS resource.

Control Center uses NFS to share configuration in a multi-host deployment, and failover will not work properly if NFS is not stopped on the failed node.

a On the primary node, define the resource.

```
pcs resource create nfs systemd:nfs
```

**b** On the primary node, disable Pacemaker monitoring of NFS health.

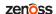

During normal operations, Control Center occasionally stops and restarts NFS, which could be misinterpreted by Pacemaker and trigger an unwanted failover.

```
pcs resource op remove nfs monitor interval=60s pcs resource op add nfs monitor interval=0s
```

c On both nodes, ensure that the automatic startup of NFS by systemd is disabled.

```
systemctl stop nfs && systemctl disable nfs
```

- **10** Define the Control Center resource.
  - a On the primary node, define the resource.

```
pcs resource create serviced ocf:zenoss:serviced
```

b On both nodes, ensure that the automatic startup of serviced by systemd is disabled.

```
systemctl stop serviced && systemctl disable serviced
```

Pacemaker uses the default timeouts defined by the Pacemaker resource agent for Control Center to decide if serviced is unable to start or shutdown correctly. Starting with version 0.0.5 of the Pacemaker resource agent for Control Center, the default values for the start and stop timeouts are 360 and 130 seconds respectively.

The default startup and shutdown timeouts are based on the worst case scenario. In practice, Control Center typically starts and stops in much less time. However, this does not mean that you should decrease these timeouts. There are potential edge cases, especially for startup, where Control Center may take longer than usual to start or stop. If the start/stop timeouts for Pacemaker are set too low, and Control Center encounters one of those edge cases, then Pacemaker takes unnecessary or incorrect actions. For example, if the startup timeout is artificially set too low, 2.5 minutes for example, and Control Center startup encounters an unusual case where it requires at least 3 minutes to start, then Pacemaker initiates failover prematurely.

#### **Defining the Control Center resource group**

The resources in a resource group are started in the order they appear in the group, and stopped in the reverse order they appear in the group. The start order is:

- 1 Mount the filesystems (serviced-isvcs and serviced-volumes)
- 2 Start the serviced logical volume.
- 3 Manage serviced storage.
- 4 Enable the virtual IP address of the cluster.
- 5 Start Docker.
- 6 Start NFS.
- 7 Start Control Center.

In the event of a failover, Pacemaker stops the resources on the failed node in the reverse order they are defined before starting the resource group on the standby node.

- 1 Log in to the primary node as root, or as a user with superuser privileges.
- 2 Create the Control Center resource group.

```
pcs resource group add serviced-group \
  serviced-isvcs serviced-volumes \
  serviced-lvm serviced-storage \
```

46

```
VirtualIP docker nfs \
serviced
```

3 Define constraints for the Control Center resource group.

Pacemaker resource constraints control when and where resources are deployed in a cluster.

a Ensure that serviced-group runs on the same node as DFSMaster.

```
pcs constraint colocation add serviced-group with DFSMaster \ INFINITY with-rsc-role=Master
```

**b** Ensure that serviced-group is only started after DFSMaster is started.

```
pcs constraint order promote DFSMaster then \
  start serviced-group
```

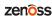

## 6

## **Verification procedures**

The cluster is created in standby mode while various configurations are created. Perform the procedures in the following sections to review the configurations and make adjustments as necessary.

## Verifying the DRBD configuration

This procedure reviews the DRBD configuration.

- 1 Log in to the primary node as root, or as a user with superuser privileges.
- 2 In a separate window, log in to the secondary node as root, or as a user with superuser privileges.
- 3 On the primary node, display the full DRBD configuration.

```
drbdadm dump
```

The result should be consistent with the configuration created previously. For more information, see *Configuring DRBD* on page 38.

4 On the primary node, display the synchronization status of mirrored storage areas.

```
drbd-overview
```

Do not proceed until the synchronization is complete. The process is complete when the status of the devices is <code>UpToDate/UpToDate</code>.

5 On both nodes, stop DRBD.

drbdadm down all

## **Verifying the Pacemaker configuration**

This procedure reviews the resource and property defaults for Pacemaker.

- 1 Log in to the primary node as root, or as a user with superuser privileges.
- 2 Check resource defaults.

pcs resource defaults

Example result:

resource-stickiness: 100

#### 3 Check property defaults.

```
pcs property
```

#### Example result:

```
Cluster Properties:
cluster-infrastructure: corosync
cluster-name: serviced-ha
dc-version: 1.1.12-a14efad
have-watchdog: false
no-quorum-policy: ignore
stonith-enabled: false
```

**Note** Set the stonith-enabled option to true only if fencing is implemented. For more information about fencing, see *Planning a high-availability deployment* on page 8.

4 Review the resource constraints.

The ordering constraint should show that serviced-group starts after DFSMaster (the DRBD master). The colocation constraint should show that serviced-group resource and DFSMaster are on the same active cluster node.

```
pcs constraint
```

#### Example result:

```
Location Constraints:
Ordering Constraints:
promote DFSMaster then start serviced-group (kind:Mandatory)
Colocation Constraints:
serviced-group with DFSMaster (score:INFINITY) (with-rsc-role:Master)
```

5 Review the ordering of the serviced-group resource group.

```
pcs resource show --full
```

The resources in a resource group are started in the order they appear in the group, and stopped in the reverse order they appear in the group. The correct start order is:

- 1 serviced-isvcs
- 2 serviced-volumes
- 3 serviced-lym
- 4 serviced-storage
- 5 VirtualIP
- 6 Docker
- 7 nfs
- 8 serviced

## **Verifying the Control Center configuration**

This procedure verifies that the Control Center configuration is identical on both nodes.

- 1 Log in to the primary node as root, or as a user with superuser privileges.
- 2 In a separate window, log in to the secondary node as root, or as a user with superuser privileges.

3 On both nodes, compute the checksum of the Control Center configuration file.

```
cksum /etc/default/serviced
```

- If the result is identical on both nodes, the configurations are identical. Do not perform the next step.
- If the result is not identical on both nodes, there may be a difference in their configurations; proceed to the next step.
- 4 Optional: On both nodes, display the customized variables, if necessary.

```
grep -E '^[^#]*SERVICED' /etc/default/serviced | sort
Example result:
```

```
SERVICED_DM_THINPOOLDEV=/dev/mapper/serviced-serviced-pool
SERVICED_DOCKER_REGISTRY=HA-Virtual-IP:5000
SERVICED_ENDPOINT=HA-Virtual-IP:4979
SERVICED_FS_TYPE=devicemapper
SERVICED_LOG_ADDRESS=HA-Virtual-IP:5042
SERVICED_LOGSTASH_ES=HA-Virtual-IP:9100
SERVICED_MASTER=1
SERVICED_OUTBOUND_IP=HA-Virtual-IP
SERVICED_STATS_PORT=HA-Virtual-IP:8443
SERVICED_ZK=HA-Virtual-IP:2181
```

**Note** There may only be insignificant differences between the files, such as an extra space at the beginning of a variable definition.

## Verifying cluster startup

This procedure verifies the initial configuration by attempting to start the resources on one node only. With the other node in standby mode, Pacemaker does not automatically fail over to the other node.

- 1 Log in to the primary node as root, or as a user with superuser privileges.
- 2 In a separate window, log in to the secondary node as root, or as a user with superuser privileges.
- 3 On the primary node, determine which node is the primary DRBD node.

```
pcs status
```

#### Example result:

```
Cluster name: serviced-ha
Last updated: Mon Feb 22 11:37:58 2016 Last change: Mon Feb 22
11:35:19 2016 by root via crm_attribute on Secondary-Public-Name
Stack: corosync
Current DC: Primary-Public-Name (version 1.1.13-a14efad) - partition
with quorum
2 nodes and 10 resources configured

Node Primary-Public-Name: standby
Node Secondary-Public-Name: standby
Full list of resources:

Master/Slave Set: DFSMaster [DFS]
Stopped: [ Primary-Public-Name Secondary-Public-Name ]
Resource Group: serviced-group
```

```
serviced-isvcs (ocf::heartbeat:Filesystem): Stopped
serviced-volumes (ocf::heartbeat:Filesystem): Stopped
serviced-lvm (ocf::heartbeat:LVM): Stopped
serviced-storage (ocf::zenoss:serviced-storage): Stopped
VirtualIP (ocf::heartbeat:IPaddr2): Stopped
docker (systemd:docker): Stopped
nfs (systemd:nfs): Stopped
serviced (ocf::zenoss:serviced): Stopped
PCSD Status:
Primary-Public-Name: Online
Secondary-Public-Name: Online
Daemon Status:
corosync: active/disabled
pacemaker: active/enabled
pcsd: active/enabled
```

The line that begins with Current DC identifies the primary node. Review all of the command output for errors.

- 4 Start DRBD.
  - a On the secondary node, enter the following command:

```
drbdadm up all
```

**b** On the primary node, enter the following commands:

```
drbdadm up all && drbdadm primary serviced-dfs
```

5 Start cluster resources.

You can run pcs commands on either node.

```
pcs cluster unstandby Primary-Public-Name
```

6 Monitor the status of cluster resources.

```
watch pcs status
```

Monitor the status until all resources report Started. Resolve any issues before continuing.

## Verifying cluster failover

This procedure simulates a failover.

- 1 Log in to the primary node as root, or as a user with superuser privileges.
- **2** Enable the DRBD secondary node.
  - **a** Take the secondary node out of standby mode.

Replace Secondary-Public-Name with the public hostname of the secondary node:

```
pcs cluster unstandby Secondary-Public-Name
```

**b** Monitor the status of the secondary node.

```
pcs status
```

Do not continue until the status of the secondary node is Online.

3 Verify that DRBD has completely synchonized all three volumes on the secondary node.

```
drbd-overview
```

#### Example result:

```
0:serviced-dfs/0 Connected Primary/Secondary UpToDate/UpToDate
1:serviced-dfs/1 Connected Primary/Secondary UpToDate/UpToDate
2:serviced-dfs/2 Connected Primary/Secondary UpToDate/UpToDate
```

4 Force a failover.

Pacemaker initiates a failover when the primary node is put in standby mode.

Replace *Primary-Public-Name* with the public hostname of the primary node:

```
pcs cluster standby Primary-Public-Name
```

5 Monitor the cluster status.

```
pcs status
```

Repeat the preceding command until all resources report a status of Started. Resolve any issues before continuing.

6 Restore the cluster.

Replace Primary-Public-Name with the public hostname of the primary node:

```
pcs cluster unstandby Primary-Public-Name
```

# Configuring authentication on master host nodes

## Creating new resource pools

This procedure creates a new resource pool for the Control Center master nodes, and one or more resource pools for other hosts.

- 1 Log in to the primary node of the high-availability cluster as root, or as a user with superuser privileges.

  To ensure you are logging in to the primary node, use the virtual hostname (*HA-Virtual-Name*) or virtual IP address (*HA-Virtual-IP*) of the high-availability cluster.
- 2 Create a new resource pool named master.

```
serviced pool add master
```

3 Optional: Create additional resource pools, if desired.

At least one additional resource pools is recommended. Many users find it useful to have pool names such as infrastructure and collector-*n* for groups of delegate hosts.

Replace *Pool-Name* with the name of the pool to create:

```
serviced pool add Pool-Name
```

Repeat the preceding command as desired.

## Adding master nodes to their resource pool

This procedure adds the Control Center master nodes to their resource pool, named master. The master nodes are added to the resource pool with their public hostnames, so that you can easily see which node is active when you log in to the Control Center browser interface.

- 1 Use the virtual hostname (*HA-Virtual-Name*) or virtual IP address (*HA-Virtual-IP*) of the high-availability cluster to start a Bash shell on the Control Center master host as root, or as a user with superuser privileges.
- 2 Display the public hostname of the current node.

```
uname -n
```

The result is either *Primary-Public-Name* or *Secondary-Public-Name*.

3 Add the current node to the master resource pool.

Replace *Node-Hostname* with the public hostname of the current node:

```
serviced host add Node-Hostname: 4979 master
```

4 Force a failover.

Replace *Node-Hostname* with the public hostname of the current node:

```
pcs cluster standby Node-Hostname
```

5 Monitor the cluster status.

```
watch pcs status
```

Do not proceed until all resources report a status of Started.

- **6** Use the virtual hostname (*HA-Virtual-Name*) or virtual IP address (*HA-Virtual-IP*) of the high-availability cluster to start a Bash shell on the Control Center master host as root, or as a user with superuser privileges.
- 7 Display the public hostname of the current node.

```
uname -n
```

**8** Add the current node to the master resource pool.

Replace *Node-Hostname* with the public hostname of the current node:

```
serviced host add --register Node-Hostname: 4979 master
```

9 Restore the cluster.

Replace Standby-Node-Hostname with the public hostname of the node that is in standby mode:

pcs cluster unstandby Standby-Node-Hostname

55

Installing delegate hosts

This chapter describes how to install Control Center on a Red Hat Enterprise Linux (RHEL) or CentOS host. The candidate host must have the CPU, RAM, and storage resources required to serve as a delegate host in a Control Center cluster. Delegate hosts are not members of the high-availability cluster.

Control Center delegate hosts run the application services scheduled for the resource pool to which they belong, and for which they have sufficient RAM and CPU resources. In a high-availability deployment, a delegate host may belong to any resource pool other than master

Repeat the procedures in this chapter on each host to add to a cluster.

## Verifying candidate host resources

Use this procedure to determine whether a host's hardware resources and operating system are sufficient to serve as a Control Center delegate host. Perform this procedure on each candidate delegate host in your deployment.

- 1 Log in to the candidate host as root, or as a user with superuser privileges.
- 2 Verify that the host implements the 64-bit version of the x86 instruction set.

```
uname -m
```

- If the output is  $\times 86\_64$ , the architecture is 64-bit. Proceed to the next step
- If the output is i386/i486/i586/i686, the architecture is 32-bit. Stop this procedure and select a different host.
- 3 Determine whether the installed operating system release is supported.

```
cat /etc/redhat-release
```

- If the result includes 7.1, 7.2, or 7.3 proceed to the next step.
- If the result does not include 7.1, 7.2, or 7.3, select a different host, and then start this procedure again.
- 4 Determine whether the CPU resources are sufficient.
  - a Display the total number of CPU cores.

```
cat /proc/cpuinfo | grep -Ec '^core id'
```

**b** Compare the available resources with the requirements for a Control Center master host.

For more information, refer to the Control Center Planning Guide.

5 Determine whether the CPU resources support the AES instruction set.

```
cat /proc/cpuinfo | grep -Ec '^flags.*aes'
```

For optimal performance, the result of the preceding commands must match the total number of CPU resources available on the host. If the result is 0, performance is severely degraded.

If the result is 0 and the candidate host is a virtual machine, the managing hypervisor may be configured in Hyper-V compatibility mode. Check the setting and disable it, if possible, or select a different host.

- 6 Determine whether the available memory and swap is sufficient.
  - a Display the available memory.

```
free -h
```

**b** Compare the available memory with the amount required for a delegate host in your deployment.

For more information, refer to the Control Center Planning Guide.

7 Ensure the host has a persistent numeric ID.

Each host in a Control Center cluster must have a unique host ID, and the ID must be persistent (not change when the host reboots).

```
test -f /etc/hostid || genhostid ; hostid
```

Record the ID for comparison with other hosts in the cluster.

8 Verify that name resolution works on this host.

```
hostname -i
```

If the result is not a valid IPv4 address, add an entry for the host to the network nameserver, or to /etc/hosts.

- 9 Add an entry to /etc/hosts for localhost, if necessary.
  - a Determine whether 127.0.0.1 is mapped to localhost.

```
grep 127.0.0.1 /etc/hosts | grep localhost
```

If the preceding commands return no result, perform the following substep.

 $\boldsymbol{b}$  Add an entry to /etc/hosts for localhost.

```
echo "127.0.0.1 localhost" >> /etc/hosts
```

- 10 Update the Linux kernel, if necessary.
  - a Determine which kernel version is installed.

```
uname -r
```

If the result is lower than 3.10.0-327.22.2.e17.x86\_64, perform the following substep.

**b** Update the kernel, and then restart the host.

The following commands require internet access or a local mirror of operating system packages.

```
yum makecache fast && yum update -y kernel && reboot
```

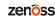

## Delegate host storage requirements

This section provides a quick reference to the block storage requirements of Control Center delegate hosts. For more information, refer to the *Control Center Planning Guide*.

Control Center cluster hosts need either unformatted block storage devices or partitions, or free space in one or more LVM volume groups.

■ Enter the following command to display information about block storage:

```
lsblk -ap --output=NAME,SIZE,TYPE,FSTYPE,MOUNTPOINT
```

■ Enter the following command to display information about LVM volume groups:

```
vgdisplay
```

The following storage configuration is recommended for delegate hosts:

- A root filesystem with a minimum of 35GB of storage, formatted with XFS.
- A dedicated swap area.
- One or more block devices or partitions, or one or more LVM physical volumes, with a total of 50GB of space. A step in this chapter configures the space as an LVM thin pool for Docker data.

## Installing required software and images

Use the procedures in the following sections to download and stage or install required software and Docker Engine images.

For improved reliability, two delegate hosts are configured as nodes in an *Apache ZooKeeper* ensemble. Install the ZooKeeper image on two delegate hosts.

## Downloading repository and image files

To perform this procedure, you need:

- A workstation with internet access.
- Permission to download files from the File Portal Download Zenoss Enterprise Software site. Zenoss customers can request permission by filing a ticket at the Zenoss Support site.
- A secure network copy program.

Use this procedure to

- download the required files to a workstation
- copy the files to the hosts that need them

Perform these steps:

- 1 In a web browser, navigate to the File Portal Download Zenoss Enterprise Software site.
- 2 Log in with the account provided by Zenoss Support.
- 3 Download the self-installing Docker image files.

```
install-zenoss-serviced-isvcs:v56.run
install-zenoss-isvcs-zookeeper:v8.run
```

4 Download the Control Center RPM file.

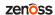

```
serviced-1.3.1-1.x86 64.rpm
```

5 Download a RHEL/CentOS repository mirror file.

The download site provides a repository mirror file for each supported release of RHEL/CentOS. Each file contains the Control Center package and its dependencies.

To download the correct repository mirror file, match the operating system release number in the file name with the version of RHEL/CentOS installed on all of the hosts in your Control Center cluster.

```
yum-mirror-centos7.1-Version.x86_64.rpm
yum-mirror-centos7.centos7.2-Version.x86_64.rpm
yum-mirror-centos7.centos7.3-Version.x86_64.rpm
```

6 Optional: Download the Pacemaker resource agents for Control Center.

The resource agents are required only for high-availability deployments.

```
serviced-resource-agents-1.0.0-1.x86_64.rpm
```

- 7 Use a secure copy program to copy the files to Control Center cluster hosts.
  - Copy all files to the master host or both master nodes (high-availability deployments).
  - Copy the RHEL/CentOS RPM file and the Control Center RPM file to all delegate hosts.
  - Copy the Docker image file for ZooKeeper to delegate hosts that are ZooKeeper ensemble nodes.

## Installing the repository mirror

Use this procedure to install the Zenoss repository mirror on a Control Center host. The mirror contains packages that are required on all Control Center cluster hosts.

- 1 Log in to the target host as root, or as a user with superuser privileges.
- 2 Move the RPM files to /tmp.
- 3 Optional: Remove the existing repository mirror, if necessary.

This step is not necessary during installations, only upgrades.

a Search for the existing repository mirror.

```
yum list --disablerepo=* | awk '/^yum-mirror/ { print $1}'
```

**b** Remove the mirror.

Replace Old-Mirror with the name of the Zenoss repository mirror returned in the previous substep:

```
yum remove -y Old-Mirror
```

4 Install the repository mirror.

```
yum install -y /tmp/yum-mirror-*.rpm
```

The yum command copies the contents of the RPM file to /opt/zenoss-repo-mirror.

5 Copy the Control Center RPM file to the mirror directory.

```
cp /tmp/serviced-1.3.1-1.rpm /opt/zenoss-repo-mirror
```

6 Optional: Delete the RPM files.

```
rm /tmp/yum-mirror-*.rpm /tmp/serviced-*.rpm
```

### Staging a Docker Engine image file on ZooKeeper ensemble nodes

Before performing this procedure, verify that approximately 170MB of temporary space is available on the file system where /root is located.

Use this procedure to add a Docker Engine image file to the Control Center delegate hosts that are ZooKeeper ensemble nodes. Delegate hosts that are not ZooKeeper ensemble nodes do not need the file. The files are used when the ZooKeeper ensemble is configured.

- 1 Log in to a delegate host as root, or as a user with superuser privileges.
- 2 Copy or move the install-zenoss-isvcs-zookeeper:v8.run file to /root.
- 3 Add execute permission to the file.

```
chmod +x /root/*.run
```

## **Configuring NTP clients**

Use this procedure to configure a delegate hosts to synchronize its clocks with the NTP server on the Control Center master host. Perform this procedure only if the hosts do not have internet access. Repeat this procedure on each delegate host in your Control Center cluster.

**Note** On VMware vSphere guests, disable time synchronization between guest and host operating systems before performing this procedure.

- 1 Log in to the Control Center delegate host as root, or as a user with superuser privileges.
- 2 Create a backup of the NTP configuration file.

```
cp -p /etc/ntp.conf /etc/ntp.conf.orig
```

- 3 Edit the NTP configuration file./
  - a Open /etc/ntp.conf with a text editor.
  - **b** Replace all of the lines in the file with the following lines:

```
# Point to the master time server
server MASTER_ADDRESS

restrict default ignore
restrict 127.0.0.1
restrict MASTER_ADDRESS mask 255.255.255.255 nomodify notrap noquery
driftfile /var/lib/ntp/drift
```

- c Replace both instances of MASTER\_ADDRESS with the virtual IP address (*HA-Virtual-IP*) of the high-availability cluster.
- **d** Save the file and exit the editor.
- 4 Stop Control Center.

```
systemctl stop serviced
```

5 Synchronize the clock with the master server.

```
ntpd -gq
```

6 Enable and start the NTP daemon.

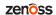

a Enable the ntpd daemon.

```
systemctl enable ntpd
```

**b** Configure ntpd to start when the system starts.

Currently, an unresolved issue associated with NTP prevents ntpd from restarting correctly after a reboot, and the following commands provide a workaround to ensure that it does.

```
echo "systemctl start ntpd" >> /etc/rc.d/rc.local
chmod +x /etc/rc.d/rc.local
```

c Start ntpd.

```
systemctl start ntpd
```

## Disabling consistent network device naming

The consistent network device naming feature can create device names that are too long for use with virtual IPs. This step disables the feature so that all network device names are eth followed by an integer.

- 1 Log in as root, or as a user with superuser privileges.
- 2 Edit the GRUB 2 general settings file.
  - a Create a backup copy of the settings file.

```
cp /etc/default/grub /etc/default/grub.bak
```

- **b** Open /etc/default/grub with a text editor.
- c Add kernel boot arguments to the value of the GRUB CMDLINE LINUX variable.

The arguments to add are biosdevname=0 and net.ifnames=0. Make sure the arguments are between the delimiter characters (").

- **d** Save the file, and then close the text editor.
- 3 Determine whether the host is configured for UEFI or legacy boot mode.

```
find /boot -maxdepth 1 -type d
```

- If the output includes /boot/efi, the host is configured for UEFI boot mode.
- If the output does not include /boot/efi, the host is configured for legacy boot mode.
- 4 Recreate the GRUB 2 boot configuration file.

#### For UEFI boot mode:

```
grub2-mkconfig -o /boot/efi/EFI/centos/grub.cfg
```

#### For legacy boot mode:

```
grub2-mkconfig -o /boot/grub2/grub.cfg
```

5 Create an override for the default rules policy of the dynamic device management daemon.

```
ln -s /dev/null /etc/udev/rules.d/80-net-name-slot.rules
```

6 Change network device configurations.

a Change directory to /etc/sysconfig/network-scripts.

```
cd /etc/sysconfig/network-scripts
```

**b** List the network device configuration files.

```
ls ifcfg-* | grep -v ifcfg-lo
```

The ifcfg-lo file is excluded because it does not need to be changed.

c Rename and edit device files.

For example, if you have a device file named ifcfg-enp0s3, use the mv command rename it to ifcfg-eth0, and then change the values of the *NAME* and *DEVICE* variables inside the file to eth0.

- 7 Update the default route.
  - a Display the current default route.

```
ip route show | head -n 1
```

Example result, showing device enp0s3 and gateway host 198.51.100.1:

```
default via 198.51.100.1 dev enp0s3 proto static metric 100
```

**b** Update the network device.

Replace *Device-Name* with the name of the device to update:

```
ip link set Device-Name down ; \
  ip link set Device-Name name eth0 ; ip link set eth0 up
```

To maintain your terminal session, perform the preceding commands as shown.

c Update the default route.

Replace Gateway-Address with the IP address of the gateway host:

```
ip route replace default via Gateway-Address dev eth0
```

8 Reboot the host.

## Preparing a delegate host

Use this procedure to prepare a RHEL/CentOS host as a Control Center delegate host.

- 1 Log in to the candidate delegate host as root, or as a user with superuser privileges.
- **2** Disable the firewall, if necessary.

This step is required for installation but not for deployment. For more information, refer to the *Control Center Planning Guide*.

a Determine whether the firewalld service is enabled.

```
systemctl status firewalld.service
```

- If the result includes Active: inactive (dead), the service is disabled. Proceed to the next step.
- If the result includes Active: active (running), the service is enabled. Perform the following substep.

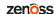

**b** Disable the firewalld service.

```
systemctl stop firewalld && systemctl disable firewalld
```

On success, the preceding commands display messages similar to the following example:

```
rm '/etc/systemd/system/dbus-org.fedoraproject.FirewallD1.service'
rm '/etc/systemd/system/basic.target.wants/firewalld.service'
```

3 Optional: Enable persistent storage for log files, if desired.

By default, RHEL/CentOS systems store log data only in memory or in a ring buffer in the /run/log/journal directory. By performing this step, log data persists and can be saved indefinitely, if you implement log file rotation practices. For more information, refer to your operating system documentation.

```
mkdir -p /var/log/journal && systemctl restart systemd-journald
```

- 4 Disable Security-Enhanced Linux (SELinux), if installed.
  - a Determine whether SELinux is installed.

```
test -f /etc/selinux/config && grep '^SELINUX=' /etc/selinux/config
```

If the preceding commands return a result, SELinux is installed.

**b** Set the operating mode to disabled.

Open /etc/selinux/config in a text editor, and change the value of the SELINUX variable to disabled.

**c** Confirm the new setting.

```
grep '^SELINUX=' /etc/selinux/config
```

5 Enable and start the Dnsmasq package.

The package facilitates networking among Docker containers.

```
systemctl enable dnsmasq && systemctl start dnsmasq
```

If name resolution in your environment relies solely on entries in /etc/hosts, configure dsnmasq so that containers can use the file:

- a Open /etc/dnsmasq.conf with a text editor.
- **b** Locate the line that starts with #domain-needed, and then make a copy of the line, immediately below the original.
- **c** Remove the number sign character (#) from the beginning of the line.
- **d** Locate the line that starts with #bogus-priv, and then make a copy of the line, immediately below the original.
- e Remove the number sign character (#) from the beginning of the line.
- f Locate the line that starts with #local=/localnet/, and then make a copy of the line, immediately below the original.
- g Remove net, and then remove the number sign character (#) from the beginning of the line.
- h Locate the line that starts with #domain=example.com, and then make a copy of the line, immediately below the original.
- i Replace example.com with local, and then remove the number sign character (#) from the beginning of the line.
- Save the file, and then close the editor.

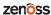

k Restart the dnsmasq service.

```
systemctl restart dnsmasq
```

6 Install and configure the NTP package.

**Note** This procedure assumes the host has internet access. To install and configure NTP on a host that does not have internet access, see *Configuring a private master NTP server*.

a Install the package.

```
yum install -y ntp
```

**b** Set the system time.

```
ntpd -gq
```

c Enable the ntpd daemon.

```
systemctl enable ntpd
```

**d** Configure ntpd to start when the system starts.

Currently, an unresolved issue associated with NTP prevents ntpd from restarting correctly after a reboot. The following commands provide a workaround to ensure that it does.

```
echo "systemctl start ntpd" >> /etc/rc.d/rc.local
chmod +x /etc/rc.d/rc.local
```

- 7 Add the Zenoss repositories to the host's repository list.
  - a Install the repository package.

The package adds the Zenoss stable, unstable, and testing repositories to /etc/yum.repos.d. All three repositories are disabled.

```
rpm -ivh http://get.zenoss.io/yum/zenoss-repo-1-1.x86_64.rpm
```

**b** Clean out the yum cache directory.

```
yum clean all
```

8 Reboot the host.

reboot

## **Installing Docker Engine**

Use this procedure to install Docker Engine.

- 1 Log in to the host as root, or as a user with superuser privileges.
- 2 Install Docker Engine 1.12.1 from the local repository mirror.
  - a Clean the yum cache and update repository metadata.

```
yum clean all && yum makecache fast
```

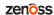

**b** Install Docker Engine.

```
yum install -y --disablerepo=\* --enablerepo=zenoss-mirror \
docker-engine-1.12.1
```

**c** Enable automatic startup.

```
systemctl enable docker
```

## **Installing Control Center**

Use this procedure to install Control Center.

- 1 Log in to the master host as root, or as a user with superuser privileges.
- 2 Install Control Center 1.3.1 from the local repository mirror.
  - a Clean the yum cache and update repository metadata.

```
yum clean all && yum makecache fast
```

**b** Install Control Center.

```
yum --disablerepo=\* --enablerepo=zenoss-mirror install -y \
   /opt/zenoss-repo-mirror/serviced-1.3.1-1.x86_64.rpm
```

c Enable automatic startup.

```
systemctl enable serviced
```

- 3 Make a backup copy of the Control Center configuration file.
  - a Make a copy of /etc/default/serviced.

```
cp /etc/default/serviced /etc/default/serviced-1.3.1-orig
```

**b** Set the backup file permissions to read-only.

```
chmod 0440 /etc/default/serviced-1.3.1-orig
```

4 Add a drop-in file for the NFS service.

This step is a workaround for an an unresolved issue.

a Create a directory for the drop-in file.

```
mkdir -p /etc/systemd/system/nfs-server.service.d
```

**b** Create the drop-in file.

```
cat <<EOF > /etc/systemd/system/nfs-server.service.d/nfs-server.conf
[Unit]
Requires=
Requires= network.target proc-fs-nfsd.mount rpcbind.service
Requires= nfs-mountd.service
EOF
```

c Reload the systemd manager configuration.

```
systemctl daemon-reload
```

5 Optional: Import the Docker Engine image for ZooKeeper into the local repository, if necessary.

Delegate hosts that are not ZooKeeper ensemble nodes do not need the image. The image file is staged in / root during a preceding procedure.

a Change directory to /root.

```
cd /root
```

**b** Extract the image.

```
./install-zenoss-isvcs-zookeeper:v*.run
```

Image extraction begins when you press y.

**c** Optional: Delete the image file, if desired.

```
rm -i ./install-zenoss-*.run
```

## **Configuring Docker**

Use this procedure to configure Docker.

- 1 Log in to the delegate host as root, or as a user with superuser privileges.
- 2 Create a symbolic link for the Docker temporary directory.

Docker uses its temporary directory to spool images. The default directory is /var/lib/docker/tmp. The following command specifies the same directory that Control Center uses, /tmp. You can specify any directory that has a minimum of 10GB of unused space.

a Create the docker directory in /var/lib.

```
mkdir /var/lib/docker
```

**b** Create the link to /tmp.

```
ln -s /tmp /var/lib/docker/tmp
```

- 3 Create a systemd drop-in file for Docker Engine.
  - **a** Create the override directory.

```
mkdir -p /etc/systemd/system/docker.service.d
```

**b** Create the unit drop-in file.

```
cat <<EOF > /etc/systemd/system/docker.service.d/docker.conf
[Service]
TimeoutSec=300
EnvironmentFile=-/etc/sysconfig/docker
ExecStart=
ExecStart=
ExecStart=/usr/bin/dockerd \$OPTIONS
TasksMax=infinity
EOF
```

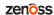

c Reload the systemd manager configuration.

```
systemctl daemon-reload
```

4 Create an LVM thin pool for Docker data.

For more information about the serviced-storage command, see serviced-storage on page 92.

To use an entire block device or partition for the thin pool, replace *Device-Path* with the device path:

```
serviced-storage create-thin-pool docker Device-Path
```

**To use 50GB of an LVM volume group** for the thin pool, replace *Volume-Group* with the name of an LVM volume group:

```
serviced-storage create-thin-pool --size=50G docker Volume-Group
```

On success, the result is the device mapper name of the thin pool, which always starts with /dev/mapper.

- 5 Configure and start the Docker service.
  - **a** Create a variable for the name of the Docker thin pool.

Replace *Thin-Pool-Device* with the name of the thin pool device created in the previous step:

```
myPool="Thin-Pool-Device"
```

**b** Create a variable for the master host.

Replace *Master* with the virtual hostname (*HA-Virtual-Name*) or IPv4 address (*HA-Virtual-IP*) of the high-availability cluster:

```
myCluster="Master"
```

The value of this variable must match the value of the SERVICED\_DOCKER\_REGISTRY variable in / etc/default/serviced.

c Create variables for adding arguments to the Docker configuration file. The --exec-opt argument is a workaround for *a Docker issue* on RHEL/CentOS 7.x systems.

```
myDriver="--storage-driver devicemapper"
myLog="--log-level=error"
myFix="--exec-opt native.cgroupdriver=cgroupfs"
myMount="--storage-opt dm.mountopt=discard"
myFlag="--storage-opt dm.thinpooldev=$myPool"
myReg="--insecure-registry=$myCluster:5000"
```

**d** Add the arguments to the Docker configuration file.

e Start or restart Docker.

```
systemctl restart docker
```

The startup may take up to a minute, and may fail. If startup fails, repeat the restart command.

6 Configure name resolution in containers.

Each time it starts, docker selects an IPv4 subnet for its virtual Ethernet bridge. The selection can change; this step ensures consistency.

a Identify the IPv4 subnet and netmask docker has selected for its virtual Ethernet bridge.

```
ip addr show docker0 | grep inet
```

- **b** Open /etc/sysconfig/docker in a text editor.
- c Add the following flags to the end of the *OPTIONS* declaration.

Replace Bridge-Subnet with the IPv4 subnet docker selected for its virtual bridge:

```
--dns=Bridge-Subnet --bip=Bridge-Subnet/16
```

For example, if the bridge subnet is 172.17.0.1, add the following flags:

```
--dns=172.17.0.1 --bip=172.17.0.1/16
```

**Note** Use a space character ( ) to separate flags, and make sure the double quote character (") delimits the declaration of *OPTIONS*.

d Restart the Docker service.

```
systemctl restart docker
```

Proceed to the next chapter and configure the host.

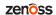

# 9

## Configuring and starting delegate hosts

This chapter provides the procedures that are required to configure a delegate host, describes the configuration options that apply to delegate hosts, and includes steps for starting a delegate for the first time. Perform the procedures in this chapter on each delegate host in a Control Center cluster.

**Note** If you are installing a single-host deployment, skip this chapter.

This chapter includes synopses of the configuration variables that affect delegate hosts. For more information about a variable, see *Control Center configuration variables* on page 96.

## Control Center maintenance scripts on delegate hosts

The scripts in the following list are installed when Control Center is installed, and are started either daily or weekly by anacron.

Of these scripts, only the first is required on delegate hosts. The others can be removed.

```
/etc/cron.daily/serviced
```

This script invokes logrotate daily, to manage the /var/log/serviced.access.log file.

This script is required on the master host and on all delegate hosts.

```
/etc/cron.weekly/serviced-fstrim
```

This script can be removed from delegate hosts.

/etc/cron.weekly/serviced-zenossdbpack

This script can be removed from delegate hosts.

## Enabling use of the command-line interface

Use this procedure to enable a user to perform administrative tasks with the Control Center command-line interface.

- 1 Log in to the host as root, or as a user with superuser privileges.
- 2 Add a user to the serviced group.

Replace *User* with the name of a login account on the host.

```
usermod -aG serviced User
```

Repeat the preceding command for each user to add.

## Setting the host role to delegate

Use this procedure to configure a host as a delegate host. The following configuration variable assigns the host role:

#### SERVICED MASTER

Default: 1 (true)

Assigns the role of a serviced instance, either master or delegate. The master runs the application services scheduler and other internal services. Delegates run the application services assigned to the resource pool to which they belong.

Only one serviced instance can be the master; all other instances must be delegates. The default value assigns the master role. To assign the delegate role, set the value to 0 (false). This variable must be explicitly set on all Control Center cluster hosts.

#### Perform these steps:

- 1 Log in to the host as root, or as a user with superuser privileges.
- 2 Edit the Control Center configuration file.
  - a Open /etc/default/serviced in a text editor.
  - **b** Locate the line for the SERVICED\_MASTER variable, and then make a copy of the line, immediately below the original.
  - **c** Remove the number sign character (#) from the beginning of the line.
  - **d** Change the value from 1 to 0.
  - e Save the file, and then close the editor.
- 3 Verify the settings.

grep -E '^\b\*SERVICED' /etc/default/serviced

## Configuring offline use

Use this procedure to configure master host nodes to send their responses to the virtual IP address of the high-availability cluster. The following configuration variable specifies the IP address:

#### SERVICED OUTBOUND IP

Default: (none)

The default startup routines of serviced include attempting to ping google.com. When a value is set for this variable, serviced does not attempt the ping and assumes it does not have internet access.

Use this variable to specify the IP address of a network interface other than the default, or to prevent serviced from assuming it has internet access.

**Note** Setting the Docker *HTTP\_PROXY* or *HTTPS\_PROXY* environment variables prevents access to the IP address defined with this variable. To enable access, unset the Docker variables, and then reboot the host.

#### Perform these steps:

- 1 Log in to the host as root, or as a user with superuser privileges.
- 2 Edit the Control Center configuration file.
  - a Open /etc/default/serviced in a text editor.
  - **b** Locate the line for the SERVICED\_OUTBOUND\_IP variable, and then make a copy of the line, immediately below the original.

zenoss

- c Remove the number sign character (#) from the beginning of the line.
- **d** Change the value to the virtual IP address of the high-availability cluster (*HA-Virtual-IP*).
- e Save the file, and then close the editor.
- 3 Verify the settings.

```
grep -E '^\b*SERVICED' /etc/default/serviced
```

## **Configuring endpoints**

Use this procedure to customize the internal services endpoints of Control Center. The following configuration variables specify the endpoints:

#### SERVICED\_ZK

Default: (none)

The list of endpoints in the serviced ZooKeeper ensemble, separated by the comma character (, ). Each endpoint identifies an ensemble node.

#### SERVICED DOCKER REGISTRY

```
Default: {{SERVICED_MASTER_IP}}:5000
```

The endpoint of the serviced Docker registry host. On delegate hosts, replace { {SERVICED\_MASTER\_IP} } with the IP address or hostname of the registry host, which by default is the serviced master host. On the master host, this variable is ignored.

The value used to replace { {SERVICED\_MASTER\_IP} } in this variable must match the value of the -- insecure-registry flag in the /etc/sysconfig/docker file.

#### SERVICED ENDPOINT

```
Default: { { SERVICED_MASTER_IP } }:4979
```

The endpoint of the serviced RPC server. Replace { {SERVICED\_MASTER\_IP}} with the IP address or hostname of the serviced master host. The port number of this endpoint must match the value of the SERVICED RPC PORT variable defined on the serviced master host.

#### SERVICED LOG ADDRESS

```
Default: {{SERVICED_MASTER_IP}}:5042
```

The endpoint of the logstash service. Replace { {SERVICED\_MASTER\_IP}} with the IP address or hostname of the serviced master host.

#### SERVICED LOGSTASH ES

```
Default: { { SERVICED_MASTER_IP } }:9100
```

The endpoint of the Elasticsearch service for logstash. On delegate hosts, replace {{SERVICED\_MASTER\_IP}} with the IP address or hostname of the Elasticsearch host, which by default is the serviced master host.

#### SERVICED STATS PORT

```
Default: { {SERVICED_MASTER_IP} }:8443
```

The endpoint of the serviced metrics consumer service. Replace { {SERVICED\_MASTER\_IP} } with the IP address or hostname of the serviced master host.

#### Perform these steps:

- 1 Log in to the host as root, or as a user with superuser privileges.
- 2 Edit the Control Center configuration file.
  - a Open /etc/default/serviced in a text editor.

**b** Globally replace { {SERVICED\_MASTER\_IP } } with the virtual IP address of the high-availability cluster (*HA-Virtual-IP*).

**Note** Remove the number sign character (#) from the beginning of each variable declaration that includes the IP address.

- c Save the file, and then close the editor.
- 3 Verify the settings.

grep -E '^\b\*SERVICED' /etc/default/serviced

## Delegate host configuration variables

The tables in this section provide an overview of the serviced configuration variables that apply to Control Center delegate hosts. Set these variables as required for your environment or applications.

### **Delegate variables**

The following miscellaneous variables apply only to delegate hosts.

| Variable                          | Description                                                                                                    |
|-----------------------------------|----------------------------------------------------------------------------------------------------|
| SERVICED_STATS_PERIOD             | The frequency at which delegates gather metrics to send to the master host.                                                                                                   |
| SERVICED_IPTABLES_MAX_CONNECTIONS | The maximum number of open connections to allow<br>on a delegate. The number increases when the master<br>is unavailable and decreases when the master returns<br>to service. |

#### **RPC** service variables

The variables in the following table must be set identically on all Control Center cluster hosts, except:

- SERVICED RPC PORT, set only on the master
- SERVICED MAX RPC CLIENTS, set only on delegates

By default, serviced uses TLS to encrypt all RPC traffic. The *SERVICED\_KEY\_FILE* and *SERVICED\_CERT\_FILE* variables identify the digital certificate used for RPC, mux, and HTTP traffic.

The SERVICED\_AUTH\_TOKEN\_EXPIRATION variable affects RPC, mux, and internal services endpoint traffic.

| Variable                     | Where to set      |
|------------------------------|-------------------|
| SERVICED_ENDPOINT            | Master, delegates |
| SERVICED_MAX_RPC_CLIENTS     | Delegates         |
| SERVICED_RPC_PORT            | Master            |
| SERVICED_RPC_CERT_VERIFY     | Master, delegates |
| SERVICED_RPC_DISABLE_TLS     | Master, delegates |
| SERVICED_RPC_TLS_MIN_VERSION | Master, delegates |

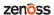

| Variable                       | Where to set      |
|--------------------------------|-------------------|
| SERVICED_RPC_TLS_CIPHERS       | Master, delegates |
| SERVICED_KEY_FILE              | Master            |
| SERVICED_CERT_FILE             | Master            |
| SERVICED_RPC_DIAL_TIMEOUT      | Master, delegates |
| SERVICED_AUTH_TOKEN_EXPIRATION | Master            |

## **Multiplexer variables**

The variables in the following table must be set identically on all Control Center cluster hosts.

By default, serviced uses TLS to encrypt all mux traffic. The SERVICED\_KEY\_FILE and SERVICED CERT FILE variables identify the digital certificate used for RPC, mux, and HTTP traffic.

The SERVICED\_AUTH\_TOKEN\_EXPIRATION variable affects RPC, mux, and internal services endpoint traffic.

| Variable                       | Where to set      |
|--------------------------------|-------------------|
| SERVICED_MUX_PORT              | Master, delegates |
| SERVICED_MUX_DISABLE_TLS       | Master, delegates |
| SERVICED_MUX_TLS_MIN_VERSION   | Master, delegates |
| SERVICED_MUX_TLS_CIPHERS       | Master, delegates |
| SERVICED_KEY_FILE              | Master            |
| SERVICED_CERT_FILE             | Master            |
| SERVICED_AUTH_TOKEN_EXPIRATION | Master            |

## Universal configuration variables

The tables in this section provide an overview of the serviced configuration variables that apply to all hosts in a Control Center cluster. Set these variables as required for your environment or applications.

#### Role variable

| Variable        | Description                                                                                                    |
|-----------------|----------------------------------------------------------------------------------------------------|
| SERVICED_MASTER | Assigns the role of a serviced instance, either master or delegate. The master runs the application services scheduler and other internal services. Delegates run the application services assigned to the resource pool to which they belong. |

### **Browser interface variable (all hosts)**

| Variable         | Description                                             |
|------------------|---------------------------------------------------------|
| SERVICED_UI_PORT | The port on which the HTTP server listens for requests. |

## **Networking variables**

| Variable                        | Description                                                                                                    |
|---------------------------------|----------------------------------------------------------------------------------------------------|
| SERVICED_STATIC_IPS             | A list of one or more static IP addresses for IP assignment.                                                                                                    |
| SERVICED_OUTBOUND_IP            | The IP address of the network interface for serviced to use. When this variable is not set, serviced uses the IP address of the default network interface and assumes it has internet access. To prevent serviced from assuming it has internet access, set this variable. |
| SERVICED_VIRTUAL_ADDRESS_SUBNET | The private network for containers that use virtual IP addresses. The default is 10.3.0.0/16, and the network can be unique on each host. A /29 network is sufficient.                                                                                                    |
| SERVICED_DOCKER_DNS             | A list of one or more DNS servers. The list is injected into all Docker Engine containers.                                                                                                    |

## **Debugging variables**

| Variable                   | Description                                                                       |
|----------------------------|-----------------------------------------------------------------------------------|
| SERVICED_LOG_LEVEL         | The log level serviced uses when writing to the system log.                       |
| SERVICED_DEBUG_PORT        | The port on which serviced listens for HTTP requests for the <i>Go profiler</i> . |
| SERVICED_DOCKER_LOG_DRIVER | The log driver for all Docker container logs.                                     |
| SERVICED_DOCKER_LOG_CONFIG | Dockerlog-opt options.                                                            |

## **Tuning variables (all cluster hosts)**

| Variable                       | Description                                                               |
|--------------------------------|---------------------------------------------------------------------------|
| GOMAXPROCS                     | The maximum number of CPU cores that serviced uses.                       |
| SERVICED_MAX_CONTAINER_AGE     | The number of seconds serviced waits before removing a stopped container. |
| SERVICED_ISVCS_ENV_[0-9]+      | Startup arguments to pass to specific internal services.                  |
| SERVICED_SERVICE_MIGRATION_TAG | Overrides the default value for the service migration image.              |
| SERVICED_OPTS                  | Startup arguments for serviced.                                           |
| SERVICED_CONTROLLER_BINARY     | The path of the serviced-controller binary.                               |
| SERVICED_HOME                  | The path of the home directory for serviced.                              |
| SERVICED_ETC_PATH              | The path of the directory for serviced configuration files.               |
| SERVICED_VHOST_ALIASES         | A list of hostname aliases for a host; for example, localhost.            |

zenôss 73

## **Starting Control Center**

Use this procedure to start serviced on a delegate host for the first time.

- 1 Log in to the delegate host as root, or as a user with superuser privileges.
- 2 Verify the configuration settings.

```
grep -E '^\b*SERVICED' /etc/default/serviced
```

3 Start the Control Center service (serviced).

```
systemctl start serviced
```

To monitor progress, enter the following command:

```
journalctl -flu serviced -o cat
```

## **Delegate host authentication**

Control Center uses RSA key pairs to create the authentication tokens that are required for all delegate communications. When you add a host to a resource pool, the serviced instance on the master host creates a private key for the delegate and bundles it with its own public key. The serviced instance on the delegate host uses the bundle to sign messages with its unique tokens.

Key bundles are installed by using an SSH connection or a file.

- The command to add a host to a pool can initiate an SSH connection with the delegate and install the key bundle. This option is the most secure, because no file is created. However, it requires either public key authentication or password authentication between the master and delegate hosts.
- When no SSH connection is requested, the command to add a host to a pool creates a file containing the key bundle. You can move the key bundle file to the delegate host with any file transfer method, and then install it on the delegate.

The following procedures demonstrate how to add a host to a resource pool and install its key bundle.

#### Adding a delegate host through an SSH connection

To succeed, the following statements about the login account used to perform this procedure must be true:

- The account exists on both the master host and on the delegate host.
- The account has serviced CLI privileges.
- The account has either public key authentication or password authentication enabled on the master host and on the delegate host.

Use this procedure to add a delegate host to a resource pool through an SSH connection.

- 1 Log in to the Control Center master host as a user with serviced CLI privileges.
- 2 Optional: Create a new resource pool:
  - a Display the names of the existing resource pools.

```
serviced pool list
```

**b** Create a new resource pool.

Replace *Resource-Pool* with the name of a new resource pool:

```
serviced pool add Resource-Pool
```

**3** Add a delegate host to a resource pool.

If the master and delegate host are configured for key-based access, the following command does not prompt you to add the delegate to the list of known hosts or to provide the password of the remote user account. Use the hostname or IP address to identify a Control Center cluster host. If you use a hostname, all hosts in the cluster must be able to resolve it, either through an entry in /etc/hosts or through a nameserver on the network. In the following example, replace *Hostname-Or-IP* with the hostname or IP address of a delegate host, and replace *Resource-Pool* with the name of a resource pool.

If the host is behind a router or firewall for network address translation (NAT), include the option --nat-address to specify the NAT device's hostname or IP address and port of the delegate host.

```
serviced host add --register Hostname-Or-IP:4979 Resource-Pool \
--nat-address==NAT-Hostname-Or-IP:NAT-Port
```

#### Adding a delegate host using a file

Use this procedure to add a delegate host to a resource pool by using a key bundle file.

- 1 Log in to the Control Center master host as a user with serviced CLI privileges.
- 2 Optional: Create a new resource pool, if desired.
  - a Display the names of the existing resource pools.

```
serviced pool list
```

**b** Create a new resource pool.

Replace *Resource-Pool* with the name of a new resource pool:

```
serviced pool add Resource-Pool
```

3 Add a delegate host to a resource pool.

Use the hostname or IP address to identify a Control Center cluster host. If you use a hostname, all hosts in the cluster must be able to resolve it, either through an entry in /etc/hosts or through a nameserver on the network. In the following example, replace *Hostname-Or-IP* with the hostname or IP address of a delegate host, and replace *Resource-Pool* with the name of a resource pool.

If the host is behind a router or firewall for network address translation (NAT), include the option --nat-address to specify the NAT device's hostname or IP address and port of the delegate host.

```
serviced host add --register Hostname-Or-IP:4979 Resource-Pool \
--nat-address==NAT-Hostname-Or-IP:NAT-Port
```

The command creates a unique key bundle file in the local directory.

- 4 Use a file transfer utility such as scp to copy the key bundle file to the delegate host.

  Once copied to the delegate host, the key bundle file is not needed on the master host and can be deleted.
- 5 Log in to the Control Center delegate host as a user with serviced CLI privileges.
- **6** Install the key bundle.

Replace *Key-Bundle-Path* with the pathname of the key bundle file:

```
serviced host register Key-Bundle-Path
```

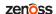

7 Delete the key bundle file.

The file is no longer needed on the delegate host.

Replace Key-Bundle-Path with the pathname of the key bundle file:

rm Key-Bundle-Path

## Configuring a ZooKeeper ensemble

10

This chapter describes how to create a ZooKeeper ensemble (cluster) for a multi-host Control Center deployment that includes a minimum of three hosts. If your deployment includes just one host or two hosts, skip this chapter.

## **ZooKeeper and Control Center**

Control Center relies on *Apache ZooKeeper* to distribute and manage application services. ZooKeeper maintains the definitions of each service and the list of services assigned to each host. The scheduler, which runs on the master host, determines assignments and sends them to the ZooKeeper node that is serving as the ensemble leader. The leader replicates the assignments to the other ensemble nodes, so that the other nodes can assume the role of leader if the leader node fails.

All of the hosts in a Control Center cluster retrieve assignments and service definitions from the ZooKeeper ensemble leader and then start services in Docker containers as required. So, the Control Center configuration files of all Control Center cluster hosts must include a definition for the SERVICED\_ZK variable, which specifies the ZooKeeper endpoints of the ensemble nodes. Additional variables are required on ensemble nodes.

A ZooKeeper ensemble requires a minimum of three nodes, which is sufficient for most environments. An odd number of nodes is recommended and an even number of nodes is strongly discouraged. A five-node ensemble improves failover protection during maintenance windows but larger ensembles yield no benefits.

The Control Center master host is always an ensemble node. All ensemble nodes should be on the same subnet.

## Understanding the configuration process

The procedures in this chapter instruct you to create temporary variables that are used as building blocks, to construct Control Center configuration variables accurately. You append the Control Center variables to /etc/default/serviced, and then edit the file to move the variables to more appropriate locations.

The most important temporary variables specify the IP address or hostname of each host in the ZooKeeper ensemble. The following table identifies these important variables, the names and values of which must be identical on every Control Center cluster host.

| Variable name | Placeholder value                    | Actual value                                                    |
|---------------|--------------------------------------|-----------------------------------------------------------------|
| node1         | HA-Virtual-IP or HA-<br>Virtual-Name | Virtual IP address or hostname of the high-availability cluster |
| node2         | Delegate-A                           | IP address or hostname of delegate host A                       |

zenôss 77

| Variable n                                            | name Placeholder value | Actual value                              |  |
|-------------------------------------------------------|------------------------|-------------------------------------------|--|
| node3                                                 | Delegate-B             | IP address or hostname of delegate host B |  |
| Note All ensemble hosts should be on the same subnet. |                        |                                           |  |

#### ZooKeeper variables

**78** 

The variables in the following table are set only on ZooKeeper ensemble nodes, except *SERVICED\_ZK*, which must be identical on all Control Center cluster hosts.

| Variable                        | Where to set                     |
|---------------------------------|----------------------------------|
| SERVICED_ISVCS_START            | ZooKeeper ensemble nodes         |
| SERVICED_ISVCS_ZOOKEEPER_ID     | ZooKeeper ensemble nodes         |
| SERVICED_ISVCS_ZOOKEEPER_QUORUM | ZooKeeper ensemble nodes         |
| SERVICED_ZK                     | All Control Center cluster hosts |
| SERVICED_ZK_SESSION_TIMEOUT     | ZooKeeper ensemble nodes         |

#### **Example multi-host ZooKeeper configuration**

This example shows the ZooKeeper variables in the /etc/defaults/serviced configuration file of each host in a 4-node Control Center cluster. For convenience, the relevant settings for each node or host are also included in subsequent procedures.

**Note** The value of the *SERVICED\_ISVCS\_ZOOKEEPER\_QUORUM* variable is formatted to fit the available space. In the configuration file, the variable and value are on the same line.

Master host and ZooKeeper ensemble node, 198.51.100.135:

Delegate host and ZooKeeper ensemble node, 198.51.100.136:

```
SERVICED_ISVCS_START=zookeeper

SERVICED_ISVCS_ZOOKEEPER_ID=2

SERVICED_ZK=198.51.100.135:2181,198.51.100.136:2181,198.51.100.137:2181

SERVICED_ISVCS_ZOOKEEPER_QUORUM=1@198.51.100.135:2888:3888,\

2@0.0.0.0:2888:3888,3@198.51.100.137:2888:3888

SERVICED_ZK_SESSION_TIMEOUT=15
```

Delegate host and ZooKeeper ensemble node, 198.51.100.137:

```
SERVICED_ISVCS_START=zookeeper

SERVICED_ISVCS_ZOOKEEPER_ID=3

SERVICED_ZK=198.51.100.135:2181,198.51.100.136:2181,198.51.100.137:2181

SERVICED_ISVCS_ZOOKEEPER_QUORUM=1@198.51.100.135:2888:3888,\
```

```
2@198.51.100.136:2888:3888,3@0.0.0.0:2888:3888
SERVICED_ZK_SESSION_TIMEOUT=15
```

Delegate host, 198.51.100.138:

```
SERVICED_ZK=198.51.100.135:2181,198.51.100.136:2181,198.51.100.137:2181
```

## Configuring master host nodes as ZooKeeper node

Use this procedure to configure each master host node in a high-availability deployment as a node in a ZooKeeper ensemble. Perform this procedure on the primary node and on the secondary node.

- 1 Log in to a master host node as root, or as a user with superuser privileges.
- 2 Define the IP address variables for each node in the ZooKeeper ensemble. Replace *Master* with the IP address or hostname of the Control Center master host, and replace *Delegate-A* and *Delegate-B* with the IP addresses or hostnames of the delegate hosts to include in the ensemble:

```
node1=Master
node2=Delegate-A
node3=Delegate-B
```

For high-availability deployments, use the virtual IP address or hostname of the high-availability cluster as the value for node1.

3 Set the ZooKeeper node ID to 1.

```
echo "SERVICED_ISVCS_ZOOKEEPER_ID=1" >> /etc/default/serviced
```

4 Specify the nodes in the ZooKeeper ensemble.

You can copy the following text and paste it in your console:

5 Specify the nodes in the ZooKeeper quorum.

ZooKeeper requires a unique quorum definition for each node in its ensemble. To achieve this, replace the IP address or hostname of the master host with 0.0.0.0.

You can copy the following text and paste it in your console:

**6** Specify the timeout for inactive connections.

You can copy the following text and paste it in your console:

```
echo "SERVICED_ZK_SESSION_TIMEOUT=15" >> /etc/default/serviced
```

- 7 Clean up the Control Center configuration file.
  - a Open /etc/default/serviced in a text editor.
  - **b** Navigate to the end of the file, and cut the line that contains the SERVICED\_ZK variable declaration at that location.
  - c Locate the original SERVICED ZK variable declaration, and then paste the cut line immediately below it.

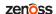

- **d** Navigate to the end of the file, and cut the line that contains the SERVICED\_ISVCS\_ZOOKEEPER\_ID variable declaration at that location.
- e Locate the original SERVICED\_ISVCS\_ZOOKEEPER\_ID variable declaration, and then paste the cut line immediately below it.
- **f** Navigate to the end of the file, and cut the line that contains the SERVICED ISVCS ZOOKEEPER QUORUM variable declaration at that location.
- **g** Locate the original SERVICED\_ISVCS\_ZOOKEEPER\_QUORUM variable declaration, and then paste the cut line immediately below it.
- **h** Navigate to the end of the file, and cut the line that contains the SERVICED\_ZK\_SESSION\_TIMEOUT variable declaration at that location.
- i Locate the original SERVICED\_ZK\_SESSION\_TIMEOUT variable declaration, and then paste the cut line immediately below it.
- j Save the file, and then close the editor.
- 8 Verify the ZooKeeper environment variables.

```
grep -E '^\b*SERVICED' /etc/default/serviced | grep -E '_Z(00|K)'
```

The following example shows the environment variables for a master host with IP address 198.51.100.135.

**Note** The value of the SERVICED\_ISVCS\_ZOOKEEPER\_QUORUM variable is formatted to fit the available space. The result of the grep command shows the variable and value on the same line.

```
SERVICED_ZK=198.51.100.135:2181,198.51.100.136:2181,198.51.100.137:2181

SERVICED_ISVCS_ZOOKEEPER_ID=1

SERVICED_ISVCS_ZOOKEEPER_QUORUM=1@0.0.0.0:2888:3888,\

2@198.51.100.136:2888:3888,3@198.51.100.137:2888:3888

SERVICED_ZK_SESSION_TIMEOUT=15
```

Repeat this procedure on the other master host node.

## Configuring delegate host A as a ZooKeeper node

Use this procedure to configure the delegate host designated as *Delegate-A* as a ZooKeeper node.

- 1 Log in to the delegate host as root, or as a user with superuser privileges.
- 2 Define the IP address variables for each node in the ZooKeeper ensemble.

  Replace *Master* with the IP address or hostname of the Control Center master host, and replace *Delegate-A* and *Delegate-B* with the IP addresses or hostnames of the delegate hosts to include in the ensemble:

```
node1=Master
node2=Delegate-A
node3=Delegate-B
```

For high-availability deployments, use the virtual IP address or hostname of the high-availability cluster as the value for node1.

3 Set the ID of this node in the ZooKeeper ensemble.

```
echo "SERVICED_ISVCS_ZOOKEEPER_ID=2" >> /etc/default/serviced
```

4 Specify the nodes in the ZooKeeper ensemble.

You can copy the following text and paste it in your console:

5 Specify the nodes in the ZooKeeper quorum.

ZooKeeper requires a unique quorum definition for each node in its ensemble. To achieve this, replace the IP address or hostname of delegate host A with 0.0.0.0.

You can copy the following text and paste it in your console:

**6** Specify the timeout for inactive connections.

You can copy the following text and paste it in your console:

```
echo "SERVICED_ZK_SESSION_TIMEOUT=15" >> /etc/default/serviced
```

- 7 Set the SERVICED ISVCS START variable, and clean up the Control Center configuration file.
  - a Open /etc/default/serviced in a text editor.
  - **b** Locate the line for the *SERVICED\_ISVCS\_START* variable, and then make a copy of the line, immediately below the original.
  - c Remove the number sign character (#) from the beginning of the line.
  - **d** Delete all but zookeeper from its list of values.
  - e Navigate to the end of the file, and cut the line that contains the SERVICED\_ZK variable declaration at that location.
  - f Locate the original SERVICED ZK variable declaration, and then paste the cut line immediately below it.
  - **g** Comment the original SERVICED\_ZK declaration, which references only the master host.
    - Insert the number sign character (#) immediately in front of the original SERVICED ZK variable.
  - **h** Navigate to the end of the file, and cut the line that contains the SERVICED\_ISVCS\_ZOOKEEPER\_ID variable declaration at that location.
  - i Locate the original SERVICED\_ISVCS\_ZOOKEEPER\_ID variable declaration, and then paste the cut line immediately below it.
  - j Navigate to the end of the file, and cut the line that contains the SERVICED\_ISVCS\_ZOOKEEPER\_QUORUM variable declaration at that location.
  - **k** Locate the original *SERVICED\_ISVCS\_ZOOKEEPER\_QUORUM* variable declaration, and then paste the cut line immediately below it.
  - I Navigate to the end of the file, and cut the line that contains the SERVICED\_ZK\_SESSION\_TIMEOUT variable declaration at that location.
  - **m** Locate the original *SERVICED\_ZK\_SESSION\_TIMEOUT* variable declaration, and then paste the cut line immediately below it.
  - **n** Save the file, and then close the editor.
- 8 Verify the ZooKeeper environment variables.

The following example shows the environment variables for a delegate host with IP address 198.51.100.136.

**Note** The value of the *SERVICED\_ISVCS\_ZOOKEEPER\_QUORUM* variable is formatted to fit the available space. The result of the grep command shows the variable and value on the same line.

```
SERVICED_ZK=198.51.100.135:2181,198.51.100.136:2181,198.51.100.137:2181
SERVICED_ISVCS_START=zookeeper
SERVICED_ISVCS_ZOOKEEPER_ID=2
```

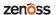

```
SERVICED_ISVCS_ZOOKEEPER_QUORUM=1@198.51.100.135:2888:3888,\
2@0.0.0.0:2888:3888,3@198.51.100.137:2888:3888
SERVICED_ZK_SESSION_TIMEOUT=15
```

### Configuring delegate host B as a ZooKeeper node

Use this procedure to configure the delegate host designated as *Delegate-B* as a ZooKeeper node.

- 1 Log in to the delegate host as root, or as a user with superuser privileges.
- 2 Define the IP address variables for each node in the ZooKeeper ensemble.

  Replace *Master* with the IP address or hostname of the Control Center master host, and replace *Delegate-A* and *Delegate-B* with the IP addresses or hostnames of the delegate hosts to include in the ensemble:

```
node1=Master
node2=Delegate-A
node3=Delegate-B
```

For high-availability deployments, use the virtual IP address or hostname of the high-availability cluster as the value for node1.

3 Set the ID of this node in the ZooKeeper ensemble.

```
echo "SERVICED_ISVCS_ZOOKEEPER_ID=3" >> /etc/default/serviced
```

4 Specify the nodes in the ZooKeeper ensemble.

You can copy the following text and paste it in your console:

5 Specify the nodes in the ZooKeeper quorum.

ZooKeeper requires a unique quorum definition for each node in its ensemble. To achieve this, replace the IP address or hostname of delegate host B with 0.0.0.0.

You can copy the following text and paste it in your console:

**6** Specify the timeout for inactive connections.

You can copy the following text and paste it in your console:

```
echo "SERVICED_ZK_SESSION_TIMEOUT=15" >> /etc/default/serviced
```

- 7 Set the SERVICED ISVCS START variable, and clean up the Control Center configuration file.
  - a Open /etc/default/serviced in a text editor.
  - **b** Locate the line for the *SERVICED\_ISVCS\_START* variable, and then make a copy of the line, immediately below the original.
  - **c** Remove the number sign character (#) from the beginning of the line.
  - **d** Delete all but zookeeper from its list of values.
  - e Navigate to the end of the file, and cut the line that contains the SERVICED\_ZK variable declaration at that location.
  - **f** Locate the original SERVICED\_ZK variable declaration, and then paste the cut line immediately below it.

- **g** Comment the original *SERVICED\_ZK* declaration, which references only the master host.
  - Insert the number sign character (#) immediately in front of the original SERVICED\_ZK variable.
- **h** Navigate to the end of the file, and cut the line that contains the SERVICED\_ISVCS\_ZOOKEEPER\_ID variable declaration at that location.
- i Locate the original SERVICED\_ISVCS\_ZOOKEEPER\_ID variable declaration, and then paste the cut line immediately below it.
- j Navigate to the end of the file, and cut the line that contains the SERVICED ISVCS ZOOKEEPER QUORUM variable declaration at that location.
- **k** Locate the original *SERVICED\_ISVCS\_ZOOKEEPER\_QUORUM* variable declaration, and then paste the cut line immediately below it.
- I Navigate to the end of the file, and cut the line that contains the SERVICED\_ZK\_SESSION\_TIMEOUT variable declaration at that location.
- **m** Locate the original SERVICED\_ZK\_SESSION\_TIMEOUT variable declaration, and then paste the cut line immediately below it.
- **n** Save the file, and then close the editor.
- **8** Verify the ZooKeeper environment variables.

The following example shows the environment variables for a delegate host with IP address 198.51.100.137.

**Note** The value of the SERVICED\_ISVCS\_ZOOKEEPER\_QUORUM variable is formatted to fit the available space. The result of the grep command shows the variable and value on the same line.

```
SERVICED_ZK=198.51.100.135:2181,198.51.100.136:2181,198.51.100.137:2181
SERVICED_ISVCS_START=zookeeper
SERVICED_ISVCS_ZOOKEEPER_ID=3
SERVICED_ISVCS_ZOOKEEPER_QUORUM=1@198.51.100.135:2888:3888,\
2@198.51.100.136:2888:3888,3@0.0.0.0:2888:3888
SERVICED_ZK_SESSION_TIMEOUT=15
```

## Installing the ZooKeeper image for Docker Engine

Use one of the procedures in this section to pull or import the Docker Engine image for the ZooKeeper service on each ZooKeeper ensemble node.

## Pulling the ZooKeeper image for Docker Engine

To perform this procedure, ZooKeeper ensemble nodes must have internet access.

Use this procedure to pull the Docker Engine image for the ZooKeeper service from Docker Hub to a ZooKeeper ensemble node. Repeat this procedure on each node in the ZooKeeper ensemble.

- 1 Log in to the ZooKeeper ensemble node as root, or as a user with superuser privileges.
- 2 Identify the images associated with the installed version of serviced.

```
serviced version | grep Images

Example result:
```

```
IsvcsImages: [zenoss/serviced-isvcs:v54 zenoss/isvcs-zookeeper:v8]
```

zenoss

In this example, the tag of the ZooKeeper image is isvcs-zookeeper:v8.

3 Pull the required image from Docker Hub to the local repository. Replace *ZooKeeper-Tag* with the tag displayed in the previous step:

```
docker pull zenoss/ZooKeeper-Tag
```

#### Importing the ZooKeeper image for Docker Engine

Use this procedure to import the Docker Engine image for the ZooKeeper service from a ZooKeeper image file. Repeat this procedure on each node in the ZooKeeper ensemble.

- 1 Log in to the ZooKeeper ensemble node as root, or as a user with superuser privileges.
- 2 Change directory to /root.

```
cd /root
```

3 Extract the ZooKeeper image.

```
./install-zenoss-isvcs-zookeeper:v*.run
```

Image extraction begins when you press the y key.

4 Optional: Delete the archive file, if desired.

```
rm -i ./install-zenoss-isvcs-zookeeper:v*.run
```

## Starting a ZooKeeper ensemble

Use this procedure to start a ZooKeeper ensemble.

The window of time for starting a ZooKeeper ensemble is relatively short. The goal of this procedure is to restart Control Center on each ensemble node at about the same time, so that each node can participate in electing the leader.

- 1 Log in to the primary node of the high-availability cluster as root, or as a user with superuser privileges.

  To ensure you are logging in to the primary node, use the virtual hostname (*HA-Virtual-Name*) or virtual IP address (*HA-Virtual-IP*) of the high-availability cluster.
- 2 In a separate window, log in to the second node of the ZooKeeper ensemble (*Delegate-A*) as root, or as a user with superuser privileges.
- 3 In a different window, log in to the third node of the ZooKeeper ensemble (*Delegate-B*) as root, or as a user with superuser privileges.
- 4 On the primary node, put the high-availability cluster in standby mode.

```
pcs cluster standby --all
```

5 On the primary node, monitor the status of cluster resources.

```
watch pcs status
```

Monitor the status until all resources report Stopped.

6 Start the ZooKeeper ensemble nodes.

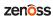

a On the primary node, start the high-availability cluster.

```
pcs cluster unstandby --all
```

**b** On delegate host that are ZooKeeper ensemble nodes, stop and start serviced.

```
systemctl stop serviced && systemctl start serviced
```

- 7 On the primary node, check the status of the ZooKeeper ensemble.
  - a Attach to the container of the ZooKeeper service.

```
docker exec -it serviced-isvcs_zookeeper /bin/bash
```

**b** Query the master host and identify its role in the ensemble.

Replace *Master* with the hostname or IP address of the master host:

```
{ echo stats; sleep 1; } | nc Master 2181 | grep Mode
```

The result includes leader or follower.

**c** Query delegate host A and identify its role in the ensemble.

Replace *Delegate-A* with the hostname or IP address of delegate host A:

```
{ echo stats; sleep 1; } | nc Delegate-A 2181 | grep Mode
```

**d** Query delegate host B and identify its role in the ensemble.

Replace *Delegate-B* with the hostname or IP address of delegate host B:

```
{ echo stats; sleep 1; } | nc Delegate-B 2181 | grep Mode
```

e Detach from the container of the ZooKeeper service.

```
exit
```

## **Updating delegate hosts**

The default configuration of delegate hosts sets the value of the SERVICED\_ZK variable to the master host only. Use this procedure to update the setting to include all of the hosts in the ZooKeeper ensemble. Perform this procedure on each delegate host in a Control Center cluster that is not an ensemble node.

- 1 Log in to the delegate host as root, or as a user with superuser privileges.
- 2 Define the IP address variables for each node in the ZooKeeper ensemble. Replace *Master* with the IP address or hostname of the Control Center master host, and replace *Delegate-A* and *Delegate-B* with the IP addresses or hostnames of the delegate hosts to include in the ensemble:

```
node1=Master
node2=Delegate-A
node3=Delegate-B
```

For high-availability deployments, use the virtual IP address or hostname of the high-availability cluster as the value for node1.

3 Specify the nodes in the ZooKeeper ensemble.

You can copy the following text and paste it in your console:

```
echo "SERVICED_ZK=${node1}:2181,${node2}:2181,${node3}:2181" \
```

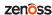

#### >> /etc/default/serviced

- 4 Update the variable.
  - a Open /etc/default/serviced in a text editor.
  - **b** Navigate to the end of the file, and cut the line that contains the SERVICED\_ZK variable declaration at that location.
    - The value of this declaration specifies three endpoints.
  - **c** Locate the *SERVICED\_ZK* variable near the beginning of the file, and then delete the line it is on. The value is just the master host endpoint.
  - **d** Paste the *SERVICED\_ZK* variable declaration from the end of the file in the location of the just-deleted declaration.
  - e Save the file, and then close the editor.
- 5 Verify the setting.

```
grep -E '^\b*SERVICED_ZK' /etc/default/serviced
```

The following example shows the environment variable for a delegate host that is not a node in the ZooKeeper ensemble:

```
SERVICED_ZK=198.51.100.135:2181,198.51.100.136:2181,198.51.100.137:2181
```

6 Restart Control Center.

systemctl restart serviced

# Starting and stopping Control Center deployments

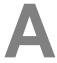

This appendix includes procedures for stopping and starting a high-availability Control Center deployment.

**Note** The procedures in this appendix assume that Control Center is the only source of Docker Engine containers that are run on a host.

## **Stopping Control Center**

To stop Control Center in a high-availability deployment, perform the procedures in this section, in order.

#### Stopping a master host node

Use this procedure to stop the Control Center service (serviced) on the master host in a high-availability deployment.

- 1 Use the virtual hostname or virtual IP address of the high-availability cluster to log in to the Control Center master node as root, or as a user with superuser privileges.
- 2 Display the public hostname of the current node.

```
uname -n
```

Make a note of which node (primary or secondary) is the current node, for use in a subsequent step.

- 3 Stop the top-level service serviced is managing, if necessary.
  - a Show the status of running services.

```
serviced service status
```

The top-level service is the service listed immediately below the headings line.

- If the status of the top-level service and all child services is stopped, proceed to the next step.
- If the status of the top-level service and all child services is **not** stopped, perform the remaining substeps.
- **b** Stop the top-level service.

Replace Service with the name or identifier of the top-level service:

serviced service stop Service

zenoss

**c** Monitor the stop.

```
serviced service status
```

When the status of the top-level service and all child services is stopped, proceed to the next step.

4 Stop Control Center with the cluster management tool.

```
pcs cluster standby --all
```

5 Monitor the status of cluster resources.

```
watch pcs status
```

Monitor the status until all resources report Stopped. Resolve any issues before continuing.

- **6** Ensure that no containers remain in the local repository.
  - a Start the Docker Engine service.

```
systemctl start docker
```

**b** Display the identifiers of all containers, running and exited.

```
docker ps -qa
```

If the command returns a result, enter the following command:

```
docker ps -qa | xargs --no-run-if-empty docker rm -fv
```

c Stop the Docker Engine service.

```
systemctl stop docker
```

7 To ensure that no containers remain in both Docker Engine repositories, log in to the other master node as root, or as a user with superuser privileges, and then perform the preceding step.

#### Stopping a delegate host

Use this procedure to stop the Control Center service (serviced) on a delegate host in a multi-host deployment. Repeat this procedure on each delegate host in your deployment.

- 1 Log in to the delegate host as root, or as a user with superuser privileges.
- 2 Stop the Control Center service.

```
systemctl stop serviced
```

- **3** Ensure that no containers remain in the local repository.
  - a Display the identifiers of all containers, running and exited.

```
docker ps -qa
```

- If the command returns no result, proceed to the next step.
- If the command returns a result, perform the following substeps.
- **b** Remove all remaining containers.

```
docker ps -qa | xargs --no-run-if-empty docker rm -fv
```

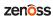

- If the remove command completes, proceed to the next step.
- If the remove command does not complete, the most likely cause is an NFS conflict. Perform the following substeps.
- c Stop the NFS and Docker Engine services.

```
systemctl stop nfs && systemctl stop docker
```

**d** Start the NFS and Docker Engine services.

```
systemctl start nfs && systemctl start docker
```

e Repeat the attempt to remove all remaining containers.

```
docker ps -qa | xargs --no-run-if-empty docker rm -fv
```

- If the remove command completes, proceed to the next step.
- If the remove command does not complete, perform the remaining substeps.
- f Disable the automatic startup of serviced.

```
systemctl disable serviced
```

**g** Reboot the host.

```
reboot
```

- h Log in to the delegate host as root, or as a user with superuser privileges.
- i Enable the automatic startup of serviced.

```
systemctl enable serviced
```

4 Dismount all filesystems mounted from the Control Center master host.

This step ensures no stale mounts remain when the storage on the master host is replaced.

**a** Identify filesystems mounted from the master host.

```
awk '/serviced/ { print $1, $2 }' < /proc/mounts</pre>
```

- If the preceding command returns no result, stop. This procedure is complete.
- If the preceding command returns a result, perform the following substeps.
- **b** Force the filesystems to dismount.

```
for FS in $(awk '/serviced/ { print $2 }' < /proc/mounts)
do
  umount -f $FS
done</pre>
```

c Identify filesystems mounted from the master host.

```
awk '/serviced/ { print $1, $2 }' < /proc/mounts
```

- If the preceding command returns no result, stop. This procedure is complete.
- If the preceding command returns a result, perform the following substeps.

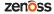

**d** Perform a lazy dismount.

```
for FS in $(awk '/serviced/ { print $2 }' < /proc/mounts)
do
  umount -f -l $FS
done</pre>
```

Restart the NFS service.

```
systemctl restart nfs
```

f Determine whether any filesystems remain mounted.

```
awk '/serviced/ { print $1, $2 }' < /proc/mounts</pre>
```

- If the preceding command returns no result, stop. This procedure is complete.
- If the preceding command returns a result, perform the remaining substeps.
- **g** Disable the automatic startup of serviced.

```
systemctl disable serviced
```

h Reboot the host.

```
reboot
```

- i Log in to the delegate host as root, or as a user with superuser privileges.
- j Enable the automatic startup of serviced.

```
systemctl enable serviced
```

## **Starting Control Center**

Use this procedure to start Control Center in a high-availability deployment. The default configuration of the Control Center service (serviced) is to start when the host starts. This procedure is only needed after stopping serviced to perform maintenance tasks.

- 1 Log in to the primary node as root, or as a user with superuser privileges.

  In this context, the primary node is the node that was the current node when you stopped Control Center.
- 2 Identify the hosts in the ZooKeeper ensemble.

```
grep -E '^\b*SERVICED_ZK=' /etc/default/serviced
```

The result is a list of 1, 3, or 5 hosts, separated by the comma character (, ). The master host is always a node in the ZooKeeper ensemble.

- 3 In separate windows, log in to each of the delegate hosts that are nodes in the ZooKeeper ensemble as root, or as a user with superuser privileges.
- 4 Take the cluster out of standby mode.

```
pcs cluster unstandby --all
```

5 On the other ZooKeeper ensemble hosts, start serviced.

The window of time for starting a ZooKeeper ensemble is relatively short. The goal of this step is to start Control Center on each ensemble node at about the same time, so that each node can participate in electing the leader.

```
systemctl start serviced
```

6 Monitor the status of cluster resources.

```
watch pcs status
```

Monitor the status until all resources report Started. Resolve any issues before continuing.

- 7 On the master host, check the status of the ZooKeeper ensemble.
  - a Attach to the container of the ZooKeeper service.

```
docker exec -it serviced-isvcs_zookeeper bash
```

**b** Query the master host and identify its role in the ensemble.

Replace *Master* with the hostname or IP address of the master host:

```
{ echo stats; sleep 1; } | nc Master 2181 | grep Mode
```

The result includes leader or follower. When multiple hosts rely on the ZooKeeper instance on the master host, the result includes standalone.

c Query the other delegate hosts to identify their role in the ensemble. Replace *Delegate* with the hostname or IP address of a delegate host:

```
{ echo stats; sleep 1; } | nc Delegate 2181 | grep Mode
```

d Detach from the container of the ZooKeeper service.

```
exit
```

If none of the nodes reports that it is the ensemble leader within a few minutes of starting serviced, reboot the ensemble hosts.

8 Log in to each of the delegate hosts that are not nodes in the ZooKeeper ensemble as root, or as a user with superuser privileges, and then start serviced.

```
systemctl start serviced
```

9 Optional: Monitor the startup, if desired.

```
journalctl -u serviced -f -o cat
```

Once Control Center is started, it is ready to start managing applications. For more information, refer to the documentation of your application.

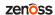

# B

## Storage management utility

This appendix includes a description of the serviced-storage command, the required utility for creating the Docker thin pool and creating and managing the Control Center application data thin pool.

### serviced-storage

The serviced-storage command manages Control Center storage.

Use this command to create LVM thin pools for Docker Engine and Control Center.

#### **USAGE**

```
serviced-storage [-h|--help] [-o DeviceMapperOption=Value] \
  [-v] Command [CommandOptions]
```

#### **GLOBAL OPTIONS**

```
--help, -h
```

Shows the help information.

-o DeviceMapperOption=Value

A device mapper option. Applies only to device mapper drivers.

-v

Displays verbose logging.

#### **COMMANDS**

#### check

Check for orphaned devices.

#### create

Create a volume on a driver.

#### create-thin-pool

Create an LVM thin pool.

#### disable

Disable a driver.

#### init

Initialize a driver.

92 zenôss

#### list

Print volumes on a driver.

#### mount

Mount an existing volume from a driver.

#### remove

Remove an existing volume from a driver.

#### resize

Resize an existing volume.

set

Set the default driver.

#### status

Print the driver status

#### sync

Sync data from a volume to another volume.

#### unset

Unset the default driver.

#### version

Print the version and exit.

#### serviced-storage check

The serviced-storage check command searches for orphaned snapshot devices in the serviced application data thin pool and removes them, if requested. This command requires the path of serviced tenant volumes, which is determined by the <code>SERVICED\_VOLUMES\_PATH</code> variable in <code>/etc/default/serviced</code>. The default path is <code>/opt/serviced/var/volumes</code>.

#### Syntax:

```
serviced-storage [GlobalOptions] check [-c|--clean] Path
```

#### Command options:

#### [-c|--clean]

Remove orphaned snapshot devices.

#### serviced-storage create-thin-pool

The serviced-storage create-thin-pool command creates an LVM thin pool either for Docker data or for Control Center application data. When devices are specified, the command creates an LVM volume group.

#### Syntax:

```
serviced-storage [GlobalOptions] create-thin-pool \
  [-s|--size]=[Value][G|%] [docker|serviced] \
  [DevicePath [DevicePath...]|VolumeGroupName]
```

#### Command options:

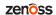

#### [-s|--size]=[Value][G]%

The size of the thin pool to create. The size can be a fixed value (in gigabytes) or a relative value (a percentage) of the available storage. When this option is not used, the thin pool size defaults to 90% of the specified storage resource.

#### serviced-storage resize

The serviced-storage resize command increases the size of a serviced tenant device in its LVM thin pool. Like LVM thin pools, the size of a serviced tenant device can never decrease.

#### Syntax:

```
serviced-storage [GlobalOptions] resize \
[-d|--driver]=Value TenantID NewSize
```

#### Command options:

#### [-d|--driver]=Value

The path of the tenant volume.

#### **EXAMPLES**

Create an LVM volume group named zenoss and use it for both thin pools:

```
vgcreate zenoss /dev/sdb /dev/sdc
serviced-storage create-thin-pool --size=50G docker zenoss
serviced-storage create-thin-pool --size=50% serviced zenoss
```

If you specify devices or partitions, serviced-storage creates an LVM volume group with the same name as the thin pool. The following example yields the same result as the previous, except the name of the volume group is docker instead of zenoss:

```
serviced-storage create-thin-pool docker /dev/sdb /dev/sdc serviced-storage create-thin-pool serviced docker
```

Create thin pools on separate block devices:

```
serviced-storage create-thin-pool docker /dev/sdb serviced-storage create-thin-pool serviced /dev/sdc
```

Create thin pools on separate partitions:

```
serviced-storage create-thin-pool docker /dev/sdb1 serviced-storage create-thin-pool serviced /dev/sdc3
```

Increase the size of the serviced LVM thin pool, and then increase the size of a serviced tenant device.

```
lvextend -L+300G zenoss/serviced-pool
serviced-storage -o dm.thinpooldev=/dev/mapper/zenoss-serviced--pool \
resize -d /opt/serviced/var/volumes 58uuetj38draeu9alp6002b1y 200G
```

94 zenôss

Identify the serviced application data thin pool, and then remove orphaned snapshot devices.

ls /dev/mapper | grep serviced
serviced-storage -o dm.thinpooldev=/dev/mapper/zenoss-serviced--pool \
 check -c /opt/serviced/var/volumes

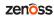

# **Control Center configuration variables**

C

This appendix includes recommended best practices for editing the serviced configuration file, and descriptions of the variables in the file.

## Best practices for configuration files

The Control Center configuration file, /etc/default/serviced, contains Bash environment variables that are read by the serviced daemon startup script. The following list describes recommended best practices for its use and maintenance:

- 1 When in doubt, make a backup. Before editing, making a backup copy of the configuration file is always the safest choice.
- 2 Copy a variable, then edit the copy. If you need to revert a variable to its default value, you don't have to leave the file to look it up.
- 3 Copy and edit a variable only if the default value needs to be changed. It's easier to troubleshoot problems when only non-default variables are copied and edited.
- 4 Put the first character of the variable declaration in the first column of its line. It's easier to grep for settings when each one starts a line.
- 5 Add customizations to the top of the file. Customizations at the end of the file or scattered throughout the file may be overlooked.
- 6 In high-availability deployments, the contents of /etc/default/serviced on the master nodes must be identical. Use a utility like sum to compare the files quickly.

## **Control Center configuration file**

The Control Center configuration file, /etc/default/serviced, contains Bash environment variables that are read by the serviced daemon startup script. The order of the following list matches the order of the variables in the file.

#### **HOME**

**Default**: (the value of shell variable *HOME*)

The path Docker Engine clients use to locate the .docker/config.json authentication file, which contains Docker Hub credentials.

#### **TMPDIR**

**Default**: (the value of shell variable *TMPDIR*)

The path serviced uses for temporary files.

96 zenôss

#### **GOMAXPROCS**

**Default**: 2

The maximum number of CPU cores serviced uses.

#### SERVICED MASTER

**Default**: 1 (true)

Assigns the role of a serviced instance, either master or delegate. The master runs the application services scheduler and other internal services. Delegates run the application services assigned to the resource pool to which they belong.

Only one serviced instance can be the master; all other instances must be delegates. The default value assigns the master role. To assign the delegate role, set the value to 0 (false). This variable must be explicitly set on all Control Center cluster hosts.

#### SERVICED\_MASTER\_IP

**Default**: 127.0.0.1

A convenience variable, for use in places where the IP address or hostname of the master host is required. This variable is unused unless it is both set here and referenced elsewhere. (For example, by replacing {{SERVICED\_MASTER\_IP}} with \$SERVICED\_MASTER\_IP.)

#### SERVICED MASTER POOLID

Default: default

The name of the default resource pool. This variable is only used the first time serviced is started.

#### SERVICED ZK

Default: (none)

The list of endpoints in the serviced ZooKeeper ensemble, separated by the comma character (, ). Each endpoint identifies an ensemble node.

#### SERVICED DOCKER REGISTRY

Default: { { SERVICED\_MASTER\_IP } }:5000

The endpoint of the serviced Docker registry host. On delegate hosts, replace { {SERVICED\_MASTER\_IP} } with the IP address or hostname of the registry host, which by default is the serviced master host. On the master host, this variable is ignored.

The value used to replace { {SERVICED\_MASTER\_IP} } in this variable must match the value of the -- insecure-registry flag in the /etc/sysconfig/docker file.

#### SERVICED OUTBOUND IP

Default: (none)

The default startup routines of serviced include attempting to ping google.com. When a value is set for this variable, serviced does not attempt the ping and assumes it does not have internet access.

Use this variable to specify the IP address of a network interface other than the default, or to prevent serviced from assuming it has internet access.

**Note** Setting the Docker *HTTP\_PROXY* or *HTTPS\_PROXY* environment variables prevents access to the IP address defined with this variable. To enable access, unset the Docker variables, and then reboot the host.

#### SERVICED\_STATIC\_IPS

Default: (none)

A list of one or more static IP addresses that are available for IP assignment. Use the comma character (, ) to separate addresses.

zenoss

#### SERVICED ENDPOINT

Default: {{SERVICED\_MASTER\_IP}}:4979

The endpoint of the serviced RPC server. Replace { {SERVICED\_MASTER\_IP}} with the IP address or hostname of the serviced master host. The port number of this endpoint must match the value of the SERVICED RPC PORT variable defined on the serviced master host.

#### SERVICED\_MAX\_RPC\_CLIENTS

**Default**: 3

The preferred maximum number of simultaneous connections a serviced delegate uses for RPC requests. The value is used to create a pool of sockets, which are reused as needed. Increasing the value increases the number of open sockets and the use of socket-related operating system resources.

When the demand for connections exceeds the supply of open sockets, serviced opens more sockets. When demand eases, serviced reduces the number of open sockets to the preferred maximum.

#### SERVICED RPC PORT

Default: 4979

The port on which the serviced RPC server listens for connections. The value of this variable must match the port number defined for the *SERVICED ENDPOINT* variable on all serviced delegate hosts.

#### SERVICED RPC CERT VERIFY

Default: false

Determines whether serviced performs TLS certificate verification for RPC connections. The certificate is defined by the *SERVICED CERT FILE* variable.

#### SERVICED RPC DISABLE TLS

Default: false

Determines whether serviced encrypts RPC traffic with TLS.

#### SERVICED\_RPC\_TLS\_MIN\_VERSION

Default: VersionTLS10

The minimum version of TLS serviced accepts for RPC connections. Valid values include the default, VersionTLS11, and VersionTLS12.

#### SERVICED RPC TLS CIPHERS

**Default**: (list of ciphers)

The list of TLS ciphers serviced prefers for RPC connections, separated by the comma character (, ):

- TLS\_ECDHE\_RSA\_WITH\_AES\_128\_CBC\_SHA
- TLS\_RSA\_WITH\_AES\_128\_CBC\_SHA
- TLS RSA WITH AES 256 CBC SHA
- TLS\_ECDHE\_RSA\_WITH\_AES\_256\_CBC\_SHA
- TLS\_ECDHE\_RSA\_WITH\_AES\_128\_GCM\_SHA256

Other ciphers are supported; the preceding ciphers provide strong security for relatively low processing overhead.

An instance of serviced is on both ends of an RPC connection, so both daemons use the first cipher in the list. To use a different cipher, put it first in the list, on all cluster hosts.

#### SERVICED UI PORT

Default: :443

The port on which the HTTP server listens for requests. The value may be expressed as follows:

- IP-Address:Port-Number
- :Port-Number

#### ■ Port-Number

All Control Center cluster hosts must have the same value for this variable.

#### SERVICED UI POLL FREQUENCY

#### **Default**: 3

The number of seconds between polls from Control Center browser interface clients. The value is included in a JavaScript library that is sent to the clients.

#### SERVICED MUX PORT

Default: 22250

The port serviced uses for traffic among Docker containers.

#### SERVICED MUX DISABLE TLS

#### Default: 0

Determines whether inter-host traffic among Docker containers is encrypted with TLS. Intra-host traffic among Docker containers is not encrypted. To disable encryption, set the value to 1.

#### SERVICED\_MUX\_TLS\_MIN\_VERSION

Default: VersionTLS10

The minimum version of TLS serviced accepts for mux traffic. Valid values include the default, VersionTLS11, and VersionTLS12.

#### SERVICED MUX TLS CIPHERS

**Default**: (list of ciphers)

The list of TLS ciphers serviced prefers for mux traffic, separated by the comma character (,):

- TLS ECDHE RSA WITH AES 128 CBC SHA
- TLS\_RSA\_WITH\_AES\_128\_CBC\_SHA
- TLS\_RSA\_WITH\_AES\_256\_CBC\_SHA
- TLS\_ECDHE\_RSA\_WITH\_AES\_256\_CBC\_SHA
- TLS\_ECDHE\_RSA\_WITH\_AES\_128\_GCM\_SHA256

Other ciphers are supported; the preceding ciphers provide strong security for relatively low processing overhead.

An instance of serviced is on both ends of a mux connection, so both daemons use the first cipher in the list. To use a different cipher, put it first in the list, on all cluster hosts.

#### SERVICED ISVCS PATH

Default: /opt/serviced/var/isvcs

The location of serviced internal services data.

#### SERVICED VOLUMES PATH

Default: /opt/serviced/var/volumes

The location of serviced application data.

#### SERVICED\_BACKUPS\_PATH

Default: /opt/serviced/var/backups

The location of serviced backup files.

#### SERVICED KEY FILE

**Default**: \$TMPDIR/zenoss\_key.[0-9]+

The path of a digital certificate key file. Choose a location that is not modified during operating system updates, such as /etc.

zenoss

This key file is used for all TLS-encrypted communications (RPC, mux, and HTTP). The default, insecure key file is created when the serviced web server first starts, and is based on a public key that is compiled into serviced.

#### SERVICED\_CERT\_FILE

**Default**: \$TMPDIR/zenoss\_cert.[0-9]+

The path of a digital certificate file. Choose a location that is not modified during operating system updates, such as /etc. Certificates with passphrases are not supported.

This certificate file is used for all TLS-encrypted communications (RPC, mux, and HTTP). The default, insecure certificate file is created when the serviced web server first starts, and is based on a public certificate that is compiled into serviced.

#### SERVICED TLS MIN VERSION

Default: VersionTLS10

The minimum version of TLS that serviced accepts for HTTP traffic. Valid values include the default, VersionTLS11, and VersionTLS12.

#### SERVICED\_TLS\_CIPHERS

Default: (list of ciphers)

The list of TLS ciphers that serviced accepts for HTTP traffic, separated by the comma character (,):

- 1 TLS\_ECDHE\_RSA\_WITH\_AES\_128\_GCM\_SHA256
- 2 TLS\_ECDHE\_ECDSA\_WITH\_AES\_128\_GCM\_SHA256
- 3 TLS ECDHE RSA WITH AES 256 GCM SHA384
- 4 TLS\_ECDHE\_ECDSA\_WITH\_AES\_256\_GCM\_SHA384
- 5 TLS\_ECDHE\_RSA\_WITH\_AES\_256\_CBC\_SHA
- 6 TLS\_ECDHE\_RSA\_WITH\_AES\_128\_CBC\_SHA
- 7 TLS ECDHE RSA WITH 3DES EDE CBC SHA
- 8 TLS\_ECDHE\_ECDSA\_WITH\_AES\_256\_CBC\_SHA
- 9 TLS\_ECDHE\_ECDSA\_WITH\_AES\_128\_CBC\_SHA
- 10 TLS\_RSA\_WITH\_AES\_256\_CBC\_SHA
- 11 TLS\_RSA\_WITH\_AES\_128\_CBC\_SHA
- 12 TLS RSA WITH 3DES EDE CBC SHA
- 13 TLS\_RSA\_WITH\_AES\_128\_GCM\_SHA256
- 14 TLS\_RSA\_WITH\_AES\_256\_GCM\_SHA384

To disable support for most ciphers, you can remove them from the list. The following rules apply to the list:

- The first cipher, TLS\_ECDHE\_RSA\_WITH\_AES\_128\_GCM\_SHA256, must always be present in the list of ciphers.
- The first four ciphers in the list must always precede any of the ciphers that appear after the first four. The first four ciphers are valid for HTTP/2, while the remaining ciphers are not.

#### SERVICED FS TYPE

Default: devicemapper

The driver to manage application data storage on the serviced master host. Only devicemapper is supported in production deployments.

The only supported storage layout for the devicemapper driver is an LVM thin pool. To create a thin pool, use the serviced-storage utility. To specify the name of the thin pool device, use the <code>SERVICED\_DM\_THINPOOLDEV</code> variable.

#### SERVICED\_DM\_ARGS

Default: (none)

Customized startup arguments for the devicemapper storage driver.

#### SERVICED\_DM\_BASESIZE

Default: 100G

The base size of virtual storage devices for tenants in the application data thin pool, in gigabytes. The units symbol (G) is required. This variable is used when serviced starts for the first time, to set the initial size of tenant devices, and when a backup is restored, to set the size of the restored tenant device.

The base size device is sparse device that occupies at most 1MB of space in the application data thin pool; its size has no immediate practical impact. However, the application data thin pool should have enough space for twice the size of each tenant device it supports, to store both the data itself and snapshots of the data. Since the application data thin pool is an LVM logical volume, its size can be increased at any time. Likewise, the size of a tenant device can be increased, as long as the available space in the thin pool can support the larger tenant device plus snapshots.

#### SERVICED DM LOOPDATASIZE

Default: 100G

Specifies the size of the data portion of the loop-back file. This setting is ignored when *SERVICED ALLOW LOOP BACK* is false.

#### SERVICED DM LOOPMETADATASIZE

Default: 2G

Specifies the size of the metadata portion of the loop-back file. This setting is ignored when *SERVICED ALLOW LOOP BACK* is false.

#### SERVICED DM THINPOOLDEV

Default: (none)

The name of the thin pool device to use with the devicemapper storage driver.

#### SERVICED STORAGE STATS UPDATE INTERVAL

**Default**: 300 (5 minutes)

The number of seconds between polls of kernel statistics about the application data thin pool.

This setting is ignored when the operating system kernel version is less than 3.10.0-366.

#### SERVICED ALLOW LOOP BACK

Default: false

Determines whether loop-back files can be used with the devicemapper storage driver. This option is not supported for production use.

#### SERVICED MAX CONTAINER AGE

**Default**: 86400 (24 hours)

The number of seconds serviced waits before removing a stopped container.

#### SERVICED\_VIRTUAL\_ADDRESS\_SUBNET

**Default**: 10.3.0.0/16

The private subnet for containers that use virtual IP addresses on a host. This value may be unique on each cluster host, if necessary.

RFC 1918 restricts private networks to the 10.0/24, 172.16/20, and 192.168/16 address spaces. However, serviced accepts any valid IPv4 address space.

Specify the value in CIDR notation. A /29 network provides sufficient address space.

#### SERVICED LOG LEVEL

Default: 0

The log level serviced uses when writing to the system log. Valid values are 0 (normal) and 2 (debug).

#### SERVICED LOG ADDRESS

```
Default: { {SERVICED_MASTER_IP } }:5042
```

The endpoint of the logstash service. Replace { {SERVICED\_MASTER\_IP} } with the IP address or hostname of the serviced master host.

#### SERVICED LOGSTASH ES

```
Default: { { SERVICED_MASTER_IP } }:9100
```

The endpoint of the Elasticsearch service for logstash. On delegate hosts, replace { {SERVICED\_MASTER\_IP} } with the IP address or hostname of the Elasticsearch host, which by default is the serviced master host.

#### SERVICED LOGSTASH MAX DAYS

Default: 14

The maximum number of days to keep application logs in the logstash database before purging them.

#### SERVICED LOGSTASH MAX SIZE

Default: 10

The maximum size of the logstash database, in gigabytes.

#### SERVICED LOGSTASH CYCLE TIME

**Default**: 6

The amount of time between logstash purges, in hours.

#### SERVICED\_STATS\_PORT

```
Default: {{SERVICED_MASTER_IP}}:8443
```

The endpoint of the serviced metrics consumer service. Replace { {SERVICED\_MASTER\_IP} } with the IP address or hostname of the serviced master host.

#### SERVICED STATS PERIOD

Default: 10

The frequency, in seconds, at which delegates gather metrics to send to the serviced metrics consumer service on the master host.

#### SERVICED\_SVCSTATS\_CACHE\_TIMEOUT

**Default:** 5

The number of seconds to cache statistics about services. The cache is used by Control Center browser interface clients.

#### SERVICED\_DEBUG\_PORT

Default: 6006

The port on which serviced listens for HTTP requests for the *Go profiler*. To stop listening for requests, set the value to -1.

#### SERVICED ISVCS ENV [0-9]+

Default: (none)

Startup arguments to pass to internal services. You may define multiple arguments, each for a different internal service. The variables themselves, and their arguments, use the following syntax:

```
SERVICED_ISVCS_ENV_%d
```

Each variable name ends with a unique integer in place of %d.

#### Service-Name: Key=Value

The value of each variable includes the following elements, in order:

1 *Service-Name*, the internal service name. The following command returns the internal service names that may be used for *Service-Name*:

```
docker ps | awk '/serviced-isvcs:/{print $NF}'
```

- 2 The colon character (:).
- 3 Key, a variable to pass to the internal service.
- 4 The equals sign character (=).
- 5 Value, the definition of the variable to pass to the internal service.

The following example variable passes ES\_JAVA\_OPTS=-Xmx4g to the Elasticsearch internal service.

```
SERVICED_ISVCS_ENV_0=serviced-isvcs_elasticsearch-logstash:ES_JAVA_OPTS=-Xmx4g
```

#### SERVICED ADMIN GROUP

Default: wheel

The name of the Linux group on the serviced master host whose members are authorized to use the serviced browser interface. You may replace the default group with a group that does not have superuser privileges.

#### SERVICED\_ALLOW\_ROOT\_LOGIN

**Default**: 1 (true)

Determines whether the root user account on the serviced master host may be used to gain access to the serviced browser interface.

#### SERVICED\_IPTABLES\_MAX\_CONNECTIONS

**Default**: 655360

The default value of this variable ensures that a serviced delegate does not run out of connections if the serviced master goes down. The connections are automatically cleaned up by the kernel soon after the serviced master comes back online.

#### SERVICED SNAPSHOT TTL

Default: 12

The number of hours an application data snapshot is retained before removal. To disable snapshot removal, set the value to zero. The application data storage can fill up rapidly when this value is zero or too high.

#### SERVICED NFS CLIENT

Default: 1

DEPRECATED: Prevent a delegate host from mounting the DFS.

#### SERVICED SERVICE MIGRATION TAG

**Default**: 1.0.2

Overrides the default value for the service migration image.

#### SERVICED\_ISVCS\_START

Default: (none)

Enables one or more internal services to run on a delegate host. Currently, only zookeeper is supported.

#### SERVICED ISVCS ZOOKEEPER ID

**Default**: (none)

The unique identifier of a ZooKeeper ensemble node. The identifier must be a positive integer.

#### SERVICED ISVCS ZOOKEEPER QUORUM

**Default**: (none)

zenoss

The comma-separated list of nodes in a ZooKeeper ensemble. Each entry in the list specifies the ZooKeeper ID, IP address or hostname, peer communications port, and leader communications port of a node in the ensemble. Each quorum definition must be unique, so the IP address or hostname of the "current" host must be 0.0.0.0.

The following example shows the syntax of a node entry:

ZooKeeper-ID@Host-IP-Or-Name:2888:3888

#### SERVICED\_DOCKER\_LOG\_DRIVER

Default: json-file

The log driver for all Docker container logs, including containers for Control Center internal services. Valid values:

- json-file
- syslog
- journald
- gelf
- fluentd
- none

This is a direct port of the Docker --log-driver option.

#### SERVICED DOCKER LOG CONFIG

**Default**: max-file=5, max-size=10m

A comma-separated list of Docker —log—opt options as key=value pairs. To specify the default values for a log driver, or for drivers that need no additional options, such as journald, use a single comma character (, ) as the value of this variable.

#### SERVICED DOCKER DNS

**Default**: (empty)

The IP address of one or more DNS servers. The value of this variable is injected into each Docker Engine container that serviced starts. Separate multiple values with the comma character (, ).

#### SERVICED OPTS

Default: (empty)

Special options for the serviced startup command.

#### SERVICED\_SNAPSHOT\_USE\_PERCENT

Default: 20

The amount of free space in the thin pool specified with *SERVICED\_DM\_THINPOOLDEV*, expressed as a percentage the total size. This value is used to determine whether the thin pool can hold a new snapshot.

#### SERVICED ZK SESSION TIMEOUT

Default: 15

The number of seconds the ZooKeeper leader waits before flushing an inactive connection.

#### SERVICED ES STARTUP TIMEOUT

Default: 240

The number of seconds to wait for the Elasticsearch service to start.

#### SERVICED\_MAX\_DFS\_TIMEOUT

Default: 300

The number of seconds until a DFS snapshot attempt times out.

#### SERVICED\_RPC\_DIAL\_TIMEOUT

Default: 30

The number of seconds until an RPC connection attempt times out.

#### SERVICED\_AUTH\_TOKEN\_EXPIRATION

**Default**: 3600 (1 hour)

The expiration time, in seconds, of delegate authentication tokens. This timeout affects RPC, mux, and serviced internal services endpoint communications.

#### SERVICED\_CONTROLLER\_BINARY

Default: /opt/serviced/bin/serviced-controller

The path of the serviced-controller binary, which runs in every container that serviced manages.

#### SERVICED\_HOME

Default: /opt/serviced

The path of the home directory for serviced.

#### SERVICED ETC PATH

Default: /opt/serviced/etc

The path of the directory for serviced configuration files. The default is SERVICED HOME/etc.

#### SERVICED\_VHOST\_ALIASES

Default: (none)

A list of hostname aliases for a host; for example, localhost. Separate multiple values with the comma character (, ).

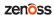